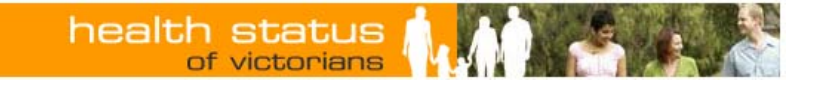

# **The Victorian Health Information Surveillance System (VHISS)**

**A brief guide to ACSC reports** 

# **Contents**

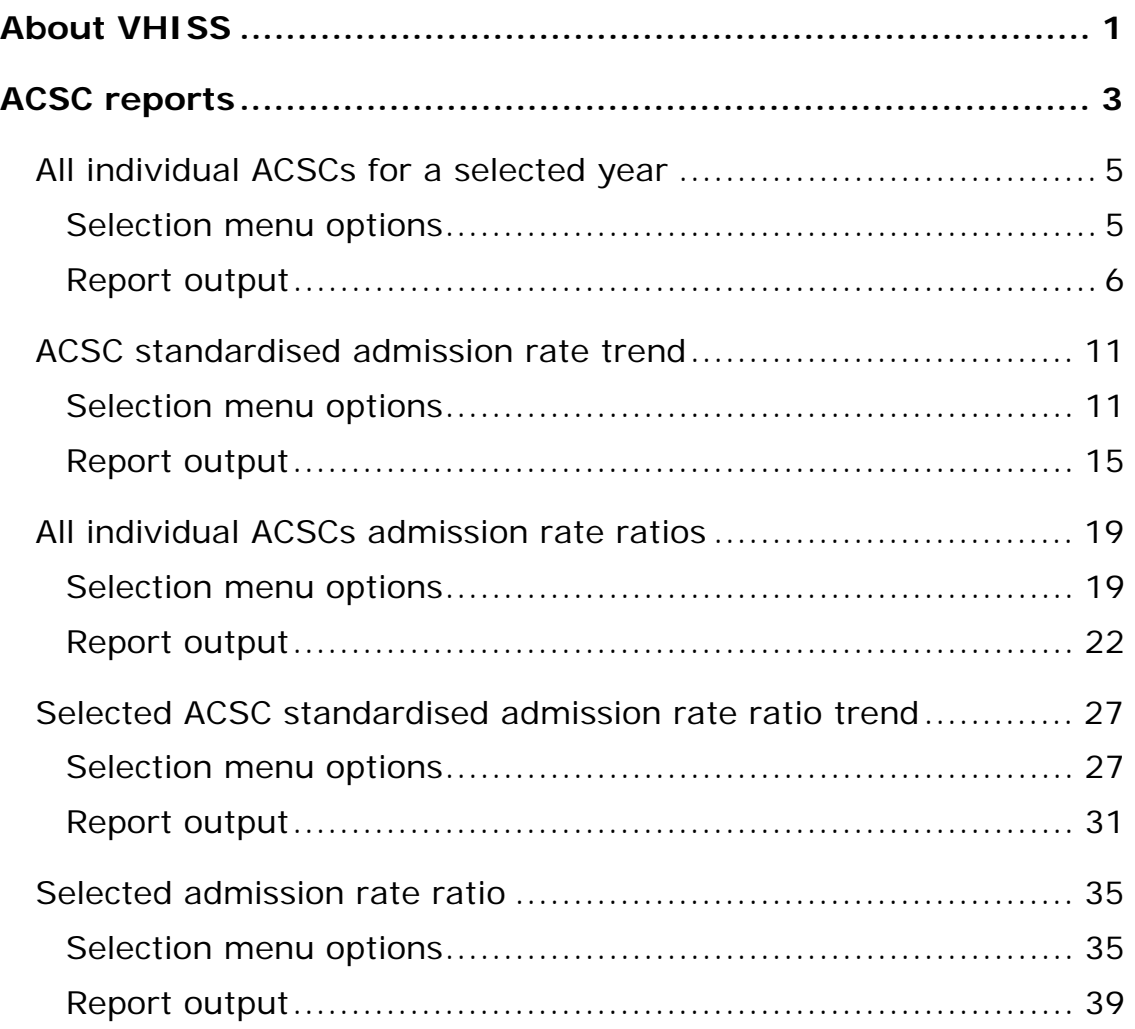

# **About VHISS**

The Victorian Health Information Surveillance System (VHISS) can be accessed at the website: <http://www.health.vic.gov.au/healthstatus/vhiss/index.htm>.

VHISS displays a number of public health indicators that are frequently requested by stakeholders and routinely reported by the Health Intelligence Unit:

- Burden of disease (BOD) (including life expectancy (LE));
- Ambulatory care sensitive conditions (ACSCs); and
- Avoidable mortality (AM).

VHISS can also be accessed via the Health Status website at: www.health.vic.gov.au/healthstatus

Simply click<sup>[1](#page-4-0)</sup> on the link under the 'Related information' box on the right hand side of the screen.

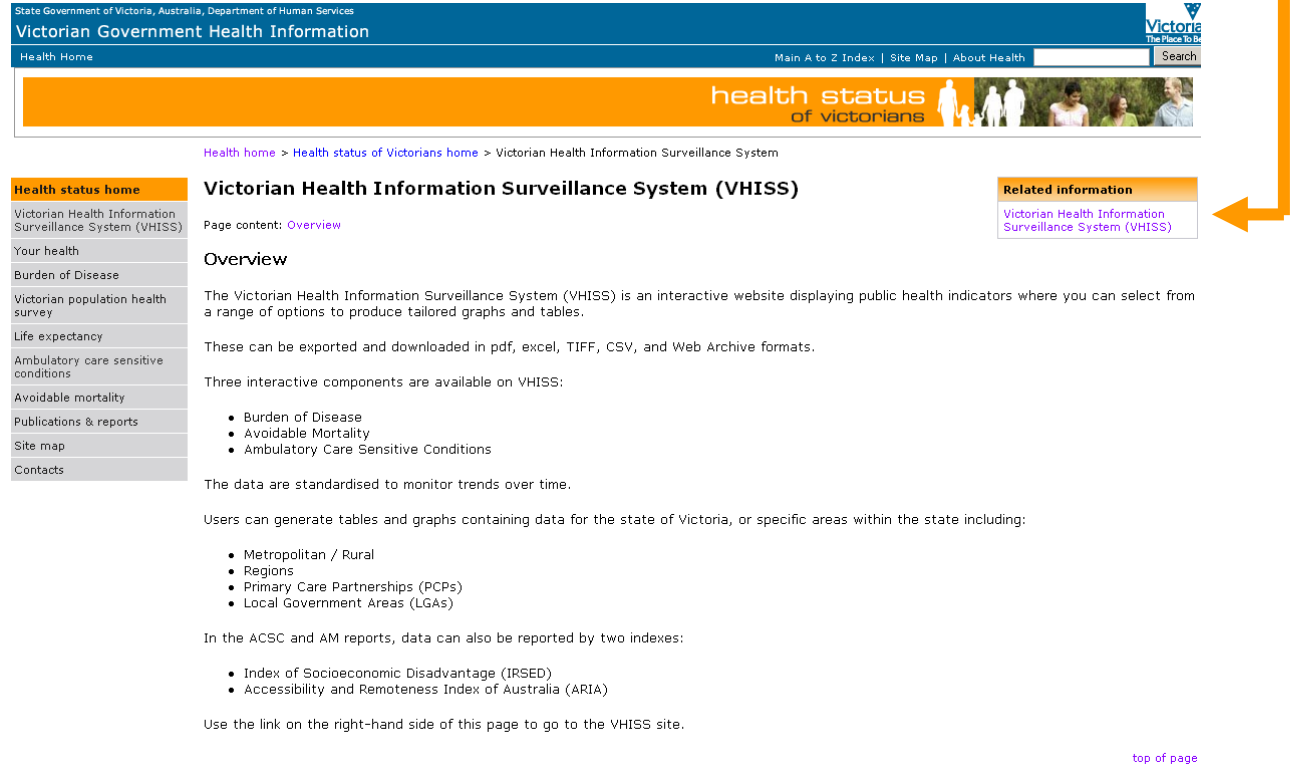

The VHISS website has been optimised for use in Internet Explorer.

For ambulatory care sensitive conditions and avoidable mortality, users can generate reports (tables and graphs) for different geographic levels (LGA, PCP, region, metro/rural, Victoria) and for areas defined based on two indexes, the Index of Relative Socio–Economic Disadvantage (IRSED) and the Accessibility/Remoteness Index of Australia.

These reports can be exported / downloaded in a range of formats (including pdf, Excel, TIFF, CSV and Web Archive).

 $\overline{a}$ 

<span id="page-4-0"></span> $1$  Use a left mouse click unless otherwise indicated.

The remainder of this guide focuses on ACSC reports. The ACSC reports can be accessed by clicking on "Ambulatory Care Sensitive Conditions" in the menu on the left–hand side of the VHISS website

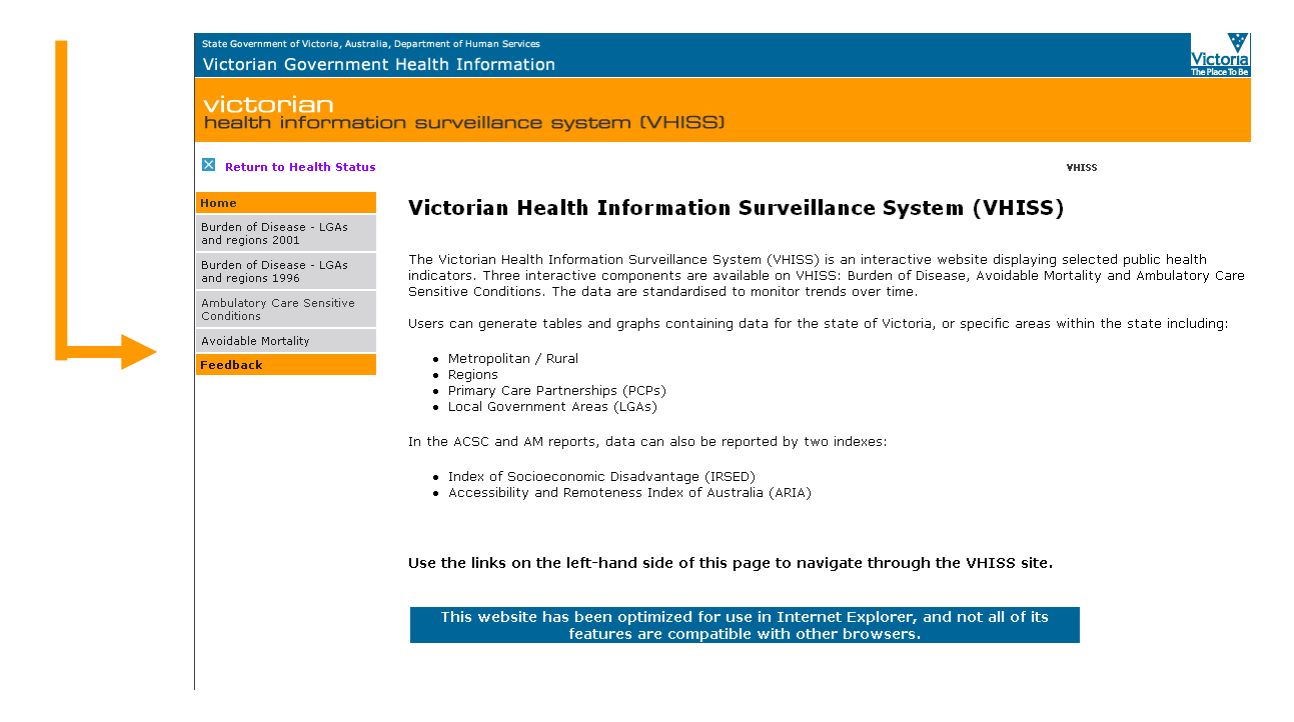

then clicking on "ACSC Reports" on the intermediate screen

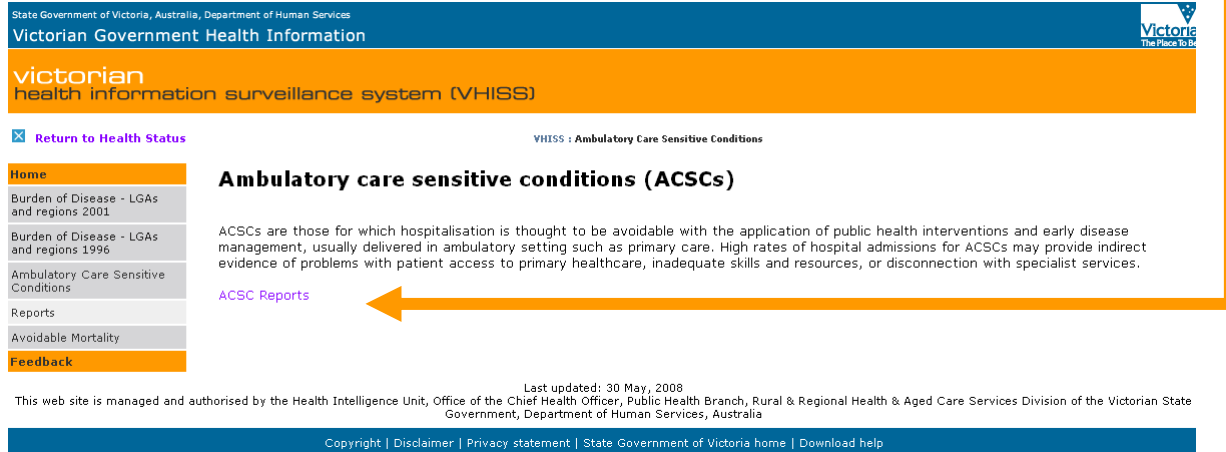

This leads to a list of the five different types of reports available for ACSCs. Clicking on a specific report will take the user to a further screen where further selections can be made in respect of geographic areas, ACSC conditions or ACSC groupings (total, acute, chronic and vaccine preventable), time intervals, populations (males, females and persons) and standard or reference populations, as appropriate for the type of report.

Together the VHISS ACSC reports can be used to generate the type of statistical information reflected in publications from the Victorian Ambulatory Care Conditions Study. Previous publications from this study are available at:

<http://www.health.vic.gov.au/healthstatus/acsc/index.htm>

It's also possible to return to the Health Status website

[\(www.health.vic.gov.au/healthstatus](http://www.health.vic.gov.au/healthstatus)) or to the Burden of Disease or Avoidable Mortality areas of VHISS by clicking on the appropriate text link on the left hand side of the screen.

# **ACSC reports**

VHISS can be used to generate five different types of ACSC reports:

- All individual ACSCs for a selected year
- ACSC standardised admission rate trend
- All individual ACSCs admission rate ratios
- Selected ACSC standardised admission rate ratio trend
- Selected admission rate ratio

**This section of the guide provides stand alone descriptions of each of the available ACSC reports.** 

The VHISS ACSC reports can be used to generate ACSCs admissions counts, admission rates admission rate ratios and other information reflected in publications from the Victorian Ambulatory Care Conditions Study.

The available ACSCs reports are discussed in order in which they appear on the "ACSC Reports" screen:

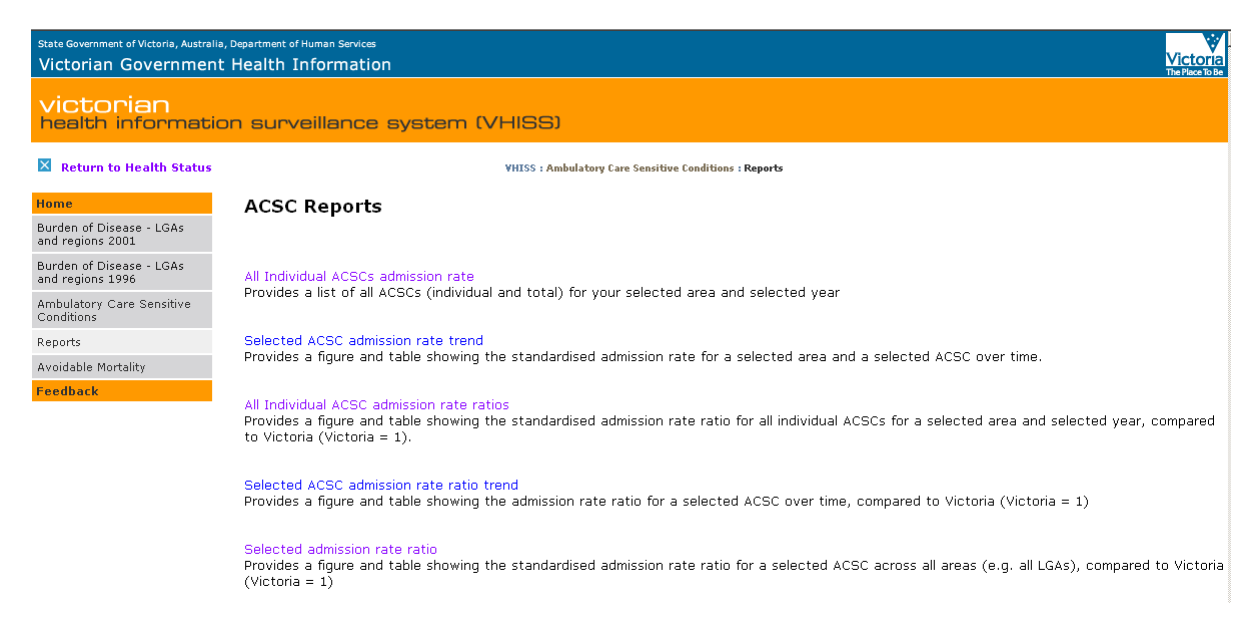

#### **ALL INDIVIDUAL ACSCS FOR A SELECTED YEAR**

#### **This report provides a list of all individual and total ACSCs for a selected area and a selected year.**

The selections available for the time interval are single financial years, beginning with 2000–01 and ending with 2006–07.

The geographical areas available include the whole state (Victoria), metropolitan or rural Victoria (based on department regions), one of the eight department regions (Barwon–South Western, Grampians, Loddon Mallee, Hume, Gippsland, North and West Metropolitan, Eastern Metropolitan, Southern Metropolitan), one of the 31 (or 32 in earlier years) primary care partnerships (PCPs), or one of 79 (or 78 in earlier years) local government areas (LGAs). In addition, the user may select one of five quintiles of the 2001 Index of Relative Socio-Economic Disadvantage (IRSED), or one of three ARIA categories for Victoria (highly accessible, accessible and moderately accessible). In this report, the user is constrained to a single geographic area or index level or category.

#### **All Individual ACSCs for a selected year — selections screen**

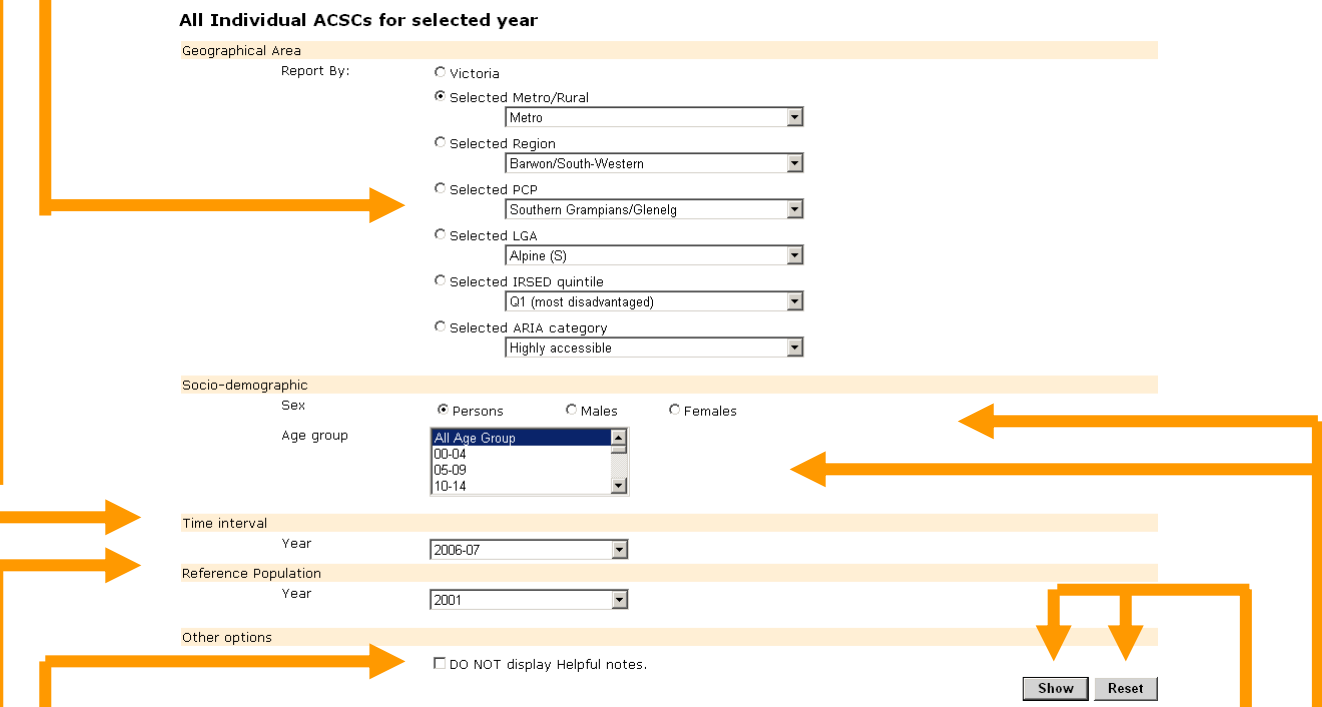

With respect to socio–demographic characteristics, there is a choice of a (sub–) population (males, females or persons) for either a specific 5–year age group, combination of 5–year age groups or the total of all age groups. The age groups extend from 00–04 years to 85 years and over. Broader age groups can be selected over a continuous range by clicking on the first 5–year age group required, holding down the control key and making selections for further age groups.

The final selection available is the standard or reference population used to adjust for differences in the age and/or sex distribution of the population in the selected geographic area. There are two reference populations available, the 1996 or the 2001 Victorian populations.

Once the user has finalised the selections, the report can be generated by clicking on **Show**. Clicking on **Reset** will allow the user to re–specify the report requirements.

Notes that may assist the user in interpreting the report will be displayed with the results after the user has clicked on "**Show**". The user may choose to not display by clicking on the '**DO NOT display helpful notes**".

#### **Notes: All individual ACSCs for a selected year report**

#### **All individual ACSCs for a selected year**

#### **Period**

Information is available for financial years from 2000/01 (1 July 2000 - 30 June 2001) to 2006/07 (1 July 2006 - 30 June 2007)

#### **Directly standardised rates**

The age standardised rate for an area is the number of hospital admissions, usually expressed per 1,000, that would occur in that area if it had the same age structure as the standard population and the local age-specific rates of the area applied. Directly standardised admission rate is calculated by dividing the number of admissions by the actual local population in a particular age group multiplied by the proportion of the standard population for that particular age group and summing across the relevant age groups. The rate is usually expressed per 1,000 population.

#### **95% confidence intervals**

A confidence interval (CI) is a range of values for a variable of interest [in our case, the adjusted rate or rate ratio (RR)] constructed so that this range has a specified probability of including the true value of the variable. The specified probability is called the confidence level, and the end points of the confidence interval are called the confidence limits. It is a widespread convention to create confidence intervals at the 95% level - so this means that 95% of the time the CI should contain the true value of the variable of interest. If the CI of two rates (or RR) do NOT overlap then the two rates (or RR) are significantly different. Also, if the CI of a RR does NOT include 1 then the RR is significantly different from the reference value (Victoria in this case). Note that this is a conservative method of testing.

#### **Further reading**

Further reading. (1) Anzari Z, The Concept and Usefulness of Ambulatory Care Sensitive Conditions as Indicators of Quality and Access to Primary Health Care. Australian Journal of Primary Health, vol 13, pages 91-110. (2) Your health, A report on the health of Victorians 2005. Melbourne: Department of Human Services 2005. Also published at http://www.health.vic.gov.au/healthstatus/yourhealth

**Note:** The LGAs of Benalla and Mansfield, which were formed by the de–amalgamation of the Delatite LGA, are listed at the end of the otherwise alphabetical list of LGAs under geographical areas. Data for these LGAs are available only for the years in which they exist/existed.

The North and West Metropolitan Region which was formed by a merger of the former Northern Metropolitan and Western Metropolitan regions is listed at the end of the list of current departmental regions. Data for these regions are available only for the years in which they exist/existed.

The Inner East PCP which was formed by the amalgamation of the Central East and Boroondara PCPs is listed at the end of the list of current PCPs. Data for these PCPs are available only for the years in which they exist/existed.

The first section of the report (not shown) summarises the selections the user has made and provides the user with a set of choices for exporting the report. The available export formats include: an XML file with report data, a CSV (comma delimited) file, a TIFF file, an Acrobat (pdf) file, web archive and an Excel file.

**Note:** Users who want to manipulate the data further in an Excel file may find it simpler to highlight the relevant numbers in the table, copy it (Ctrl C) and paste it (Ctrl V) into the relevant worksheet.

The report selected in this case is for Victoria (geographic area), for persons (sex) in the age group 00–14 years (age groups), for the financial year 2000–01 (time interval), using the Victorian 2001 population as the reference population.

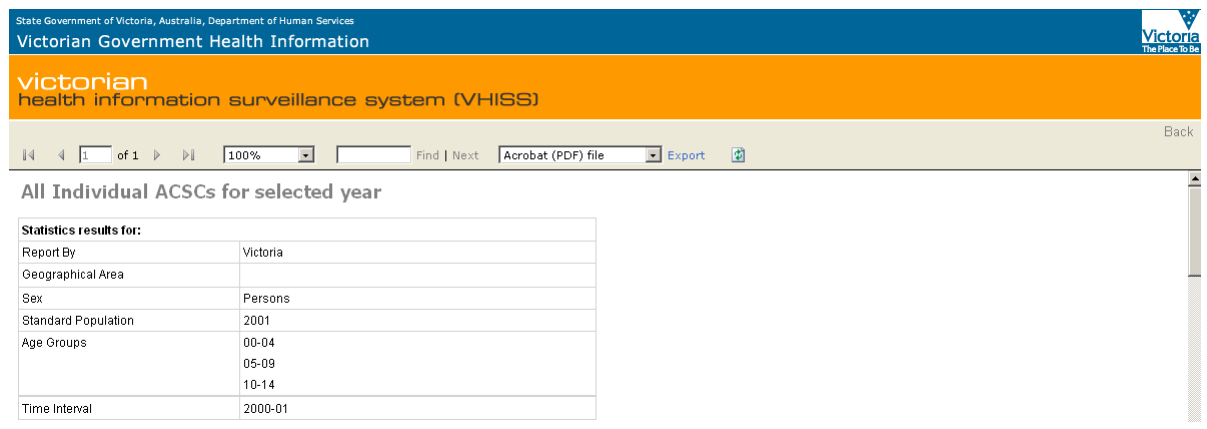

The next part of the report provides the number of ACSC admissions, the standardised admission rate per 1,000 persons, the lower and upper limits of the 95% confidence intervals (CI), and the total and average number of bed days associated with the admissions for each of the 19 individual ACSC conditions. The individual ACSC conditions are displayed in descending order of the standardised admission rate per 1,000 persons.

For example, among persons aged 0–14 years there were 5,396 admissions (as opposed to individuals) to Victorian hospitals for the chronic condition asthma in the financial year 2000–01, accounting for 8,259 hospital bed days in total and 1.53 bed days on average. This corresponds to a standardised rate of 5.62 (95% CI: 5.47–5.77) admissions per 1,000 persons in this age group. Dental conditions (an acute ACSC) had the next highest standardised rate of admissions, at 4.45 (4.31–4.58) per 1,000 persons in the 0–14 year age group.

**Note:** Due to privacy considerations, the output is suppressed in the event that there are five or fewer admissions to report.

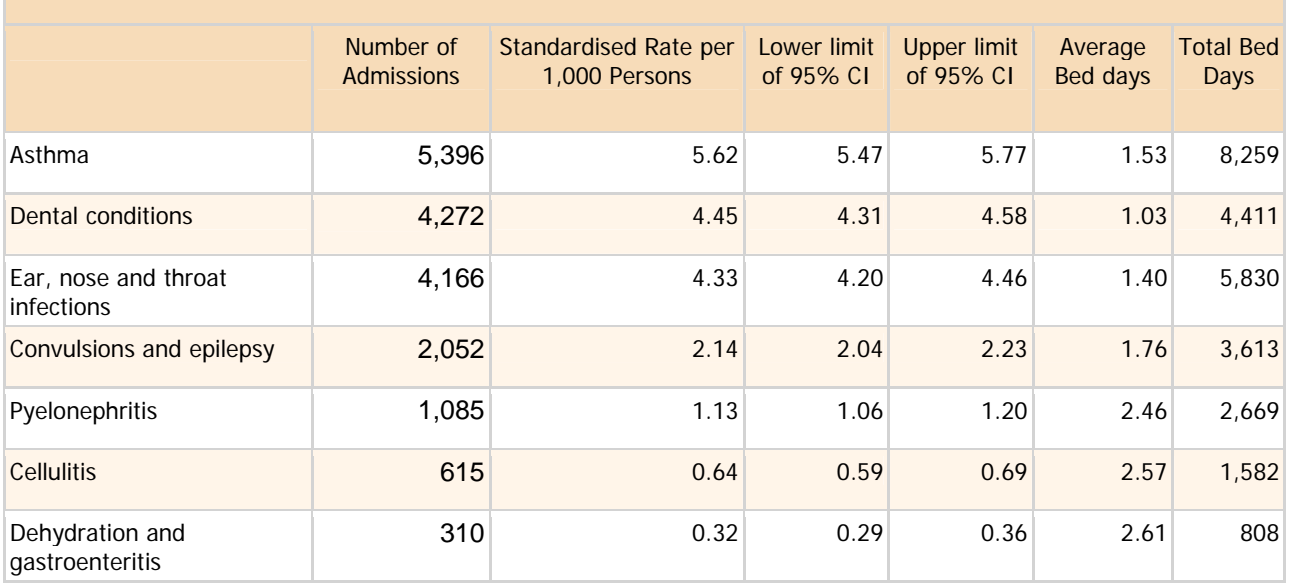

#### **All individual ACSCs for selected year**

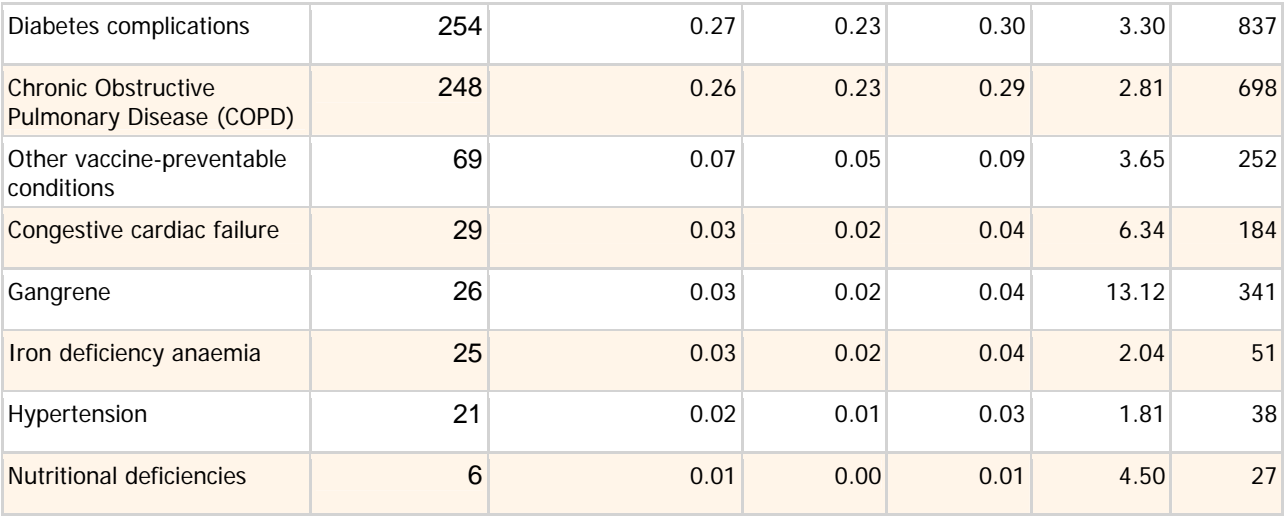

**Notes:** CI - Confidence Interval

\* In the interest of privacy, the output is suppressed when less than 5 cases are report

**Note:** The number of admissions for total ACSCs is not simply the sum of admissions for acture, chronic and vaccine preventable ACSCs admissions because more than one ACSC may account for the need to admit an individual to hospital.

The following table from the report's output provides similar information for total ACSCs, acute ACSCs (cellulitis, convulsions and epilepsy, dehydration and gastroenteritis, dental conditions, ear, nose and throat (ENT) infections, iron deficiency anaemia, pelvic inflammatory disease, perforated/bleeding ulcer, and pyelonephritis), chronic ACSCs (asthma, chronic obstructive pulmonary disease (COPD), congestive cardiac failure, diabetes complications, gangrene, hypertension, and nutritional deficiencies) and vaccine preventable ACSCs (influenza and pneumonia, and other vaccine preventable conditions).

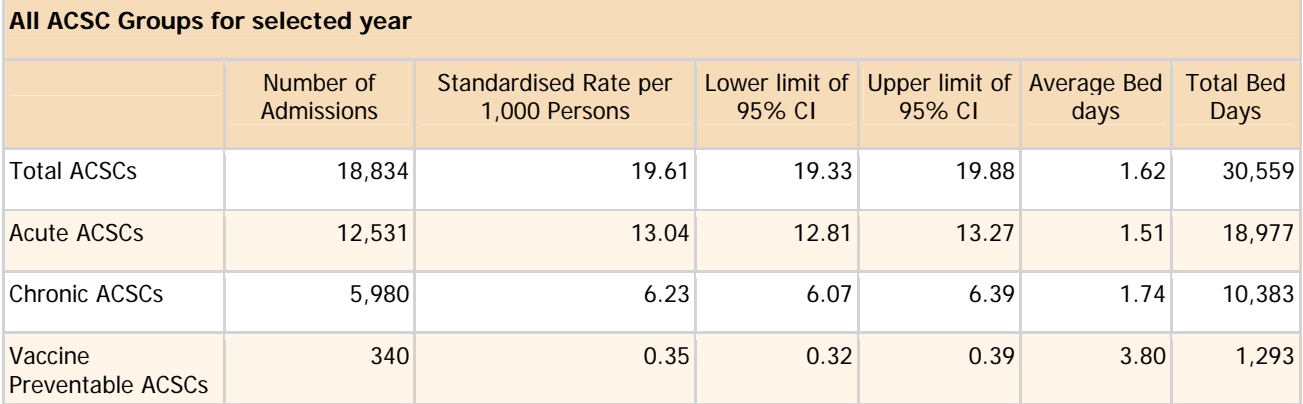

For example, there were 18,834 admissions of Victorian residents aged 0–14 years to Victorian hospitals in the financial year 2000–01 for conditions that are potentially able to be treated effectively in community settings (including primary care and outpatient). These potentially preventable hospitalisations accounted for 30,559 bed days or an average of 1.62 days per admission. The standardised rate of total ACSCs admissions for those aged 0–14 years was 19.61 (19.33–19.88) per 1,000 persons.

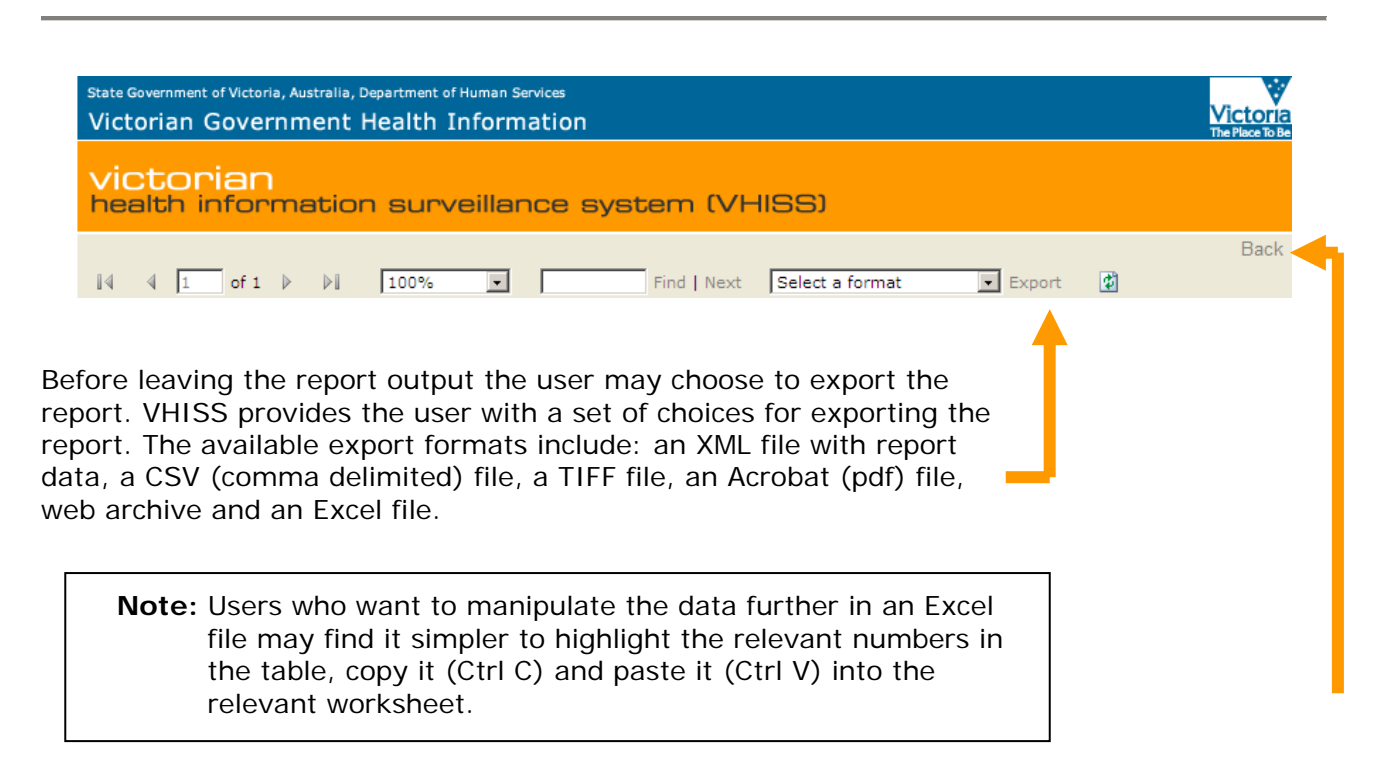

To return to the report menu in order to generate further reports click on the **Back** button at the top of the screen with the report output. Clicking on **Reset** on the report menu will allow the user to re–specify report requirements.

**This report provides a figure and table showing the standardised admission rate for a selected area and a selected ACSC over time.** 

MENU SCREEN: ACSC STANDARDISED ADMISSION RATE TREND REPORT

The screen for this report (see below) requires the user to make choices with respect to geographical area, ACSC conditions and groups, socio–demographic characteristics of the population, the time interval for the ACSC admission rate trend, and the reference population (used to standardise or adjust the ACSC admission rates for differences in the age and sex structure of the population). The choices available with respect to each of these items are explained below.

#### **Menu Screen: ACSC Standardised admission rate trend report**

# **ACSC Standardised Admission Rate Trend**

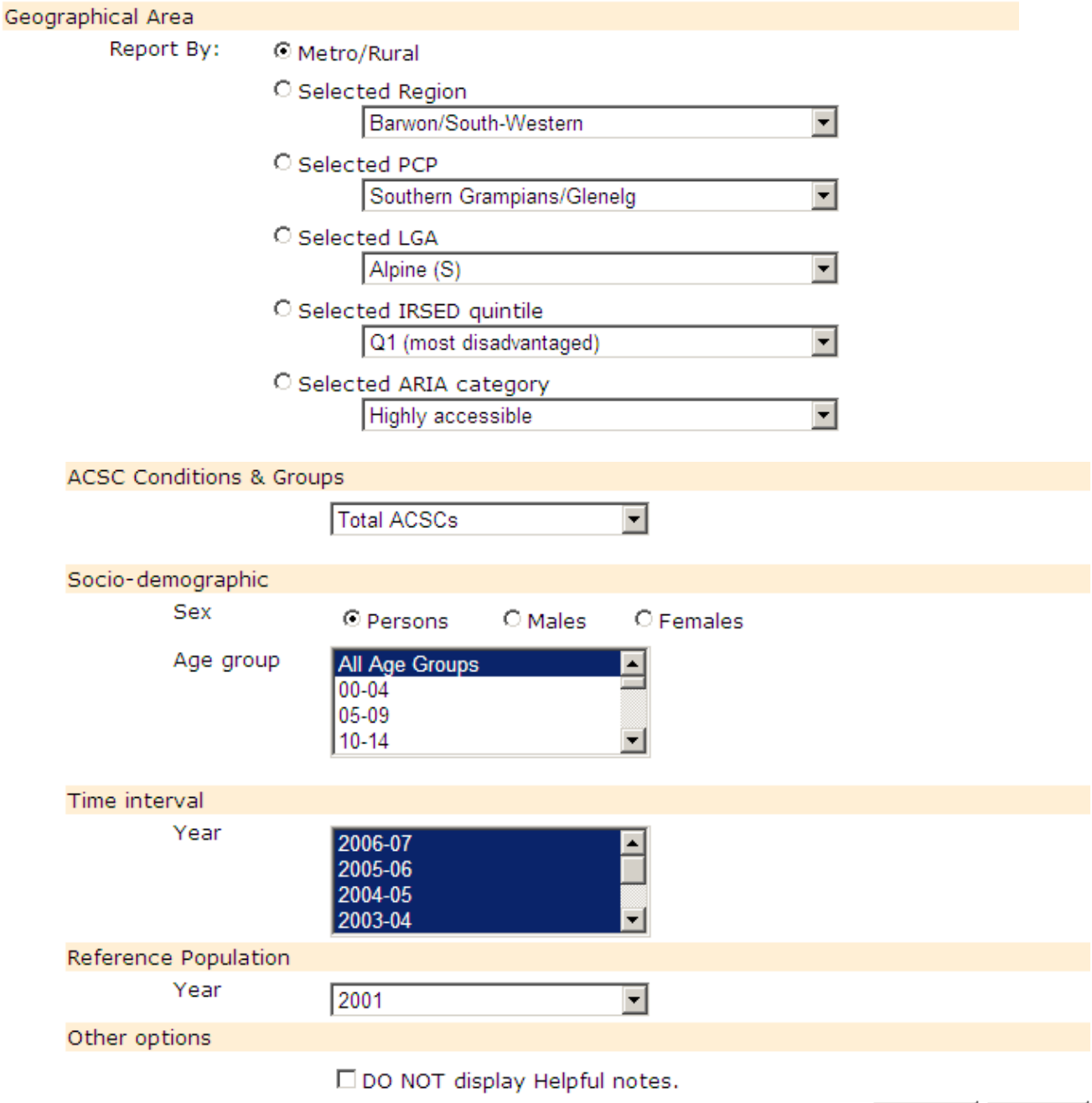

Show

11

**Reset** 

#### Geographical Area

The geographical areas available include the whole state (Victoria), metropolitan or rural Victoria (based on department regions), one of the eight department regions (Barwon–South Western, Grampians, Loddon Mallee, Hume, Gippsland, North and West Metropolitan, Eastern Metropolitan, Southern Metropolitan), one of the 31 (or 32 in earlier years) primary care partnerships (PCPs), or one of 79 (or 78 in earlier years) local government areas (LGAs). In addition, the user may select one of five quintiles of the 2001 Index of Relative Socio-Economic Disadvantage (IRSED), or one of three ARIA categories for Victoria (highly accessible, accessible and moderately accessible). In this report, the user is constrained to a single geographic area or index level or category.

# **ACSC Standardised Admission Rate Trend**

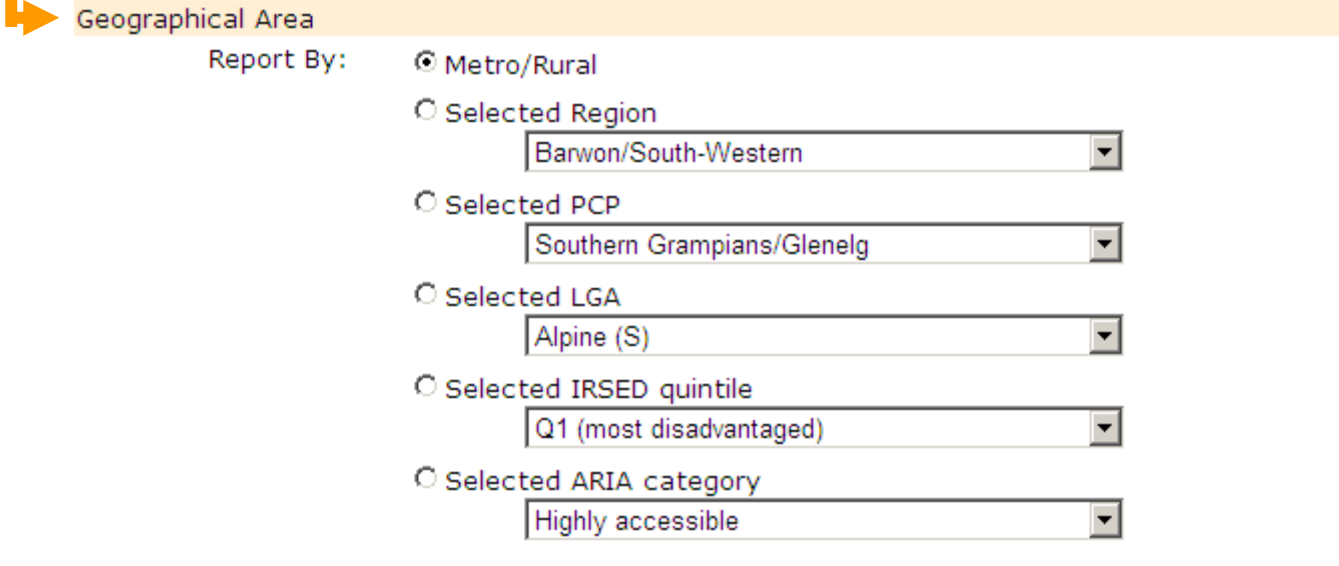

**Note:** The LGAs of Benalla and Mansfield, which were formed by the de–amalgamation of the Delatite LGA, are listed at the end of the otherwise alphabetical list of LGAs under geographical areas. Data for these LGAs are available only for the years in which they exist/existed.

The North and West Metropolitan Region which was formed by a merger of the former Northern Metropolitan and Western Metropolitan regions is listed at the end of the list of current departmental regions. Data for these regions are available only for the years in which they exist/existed.

The Inner East PCP which was formed by the amalgamation of the Central East and Boroondara PCPs is listed at the end of the list of current PCPs. Data for these PCPs are available only for the years in which they exist/existed.

#### ACSC Conditions & Groups

This menu item allows the user to choose one of 19 individual ACSC conditions, one of three ACSC groups (acute, chronic and vaccine preventable) or total ACSCs by clicking on the arrow, scrolling down to the condition or grouping required and left–clicking on it.

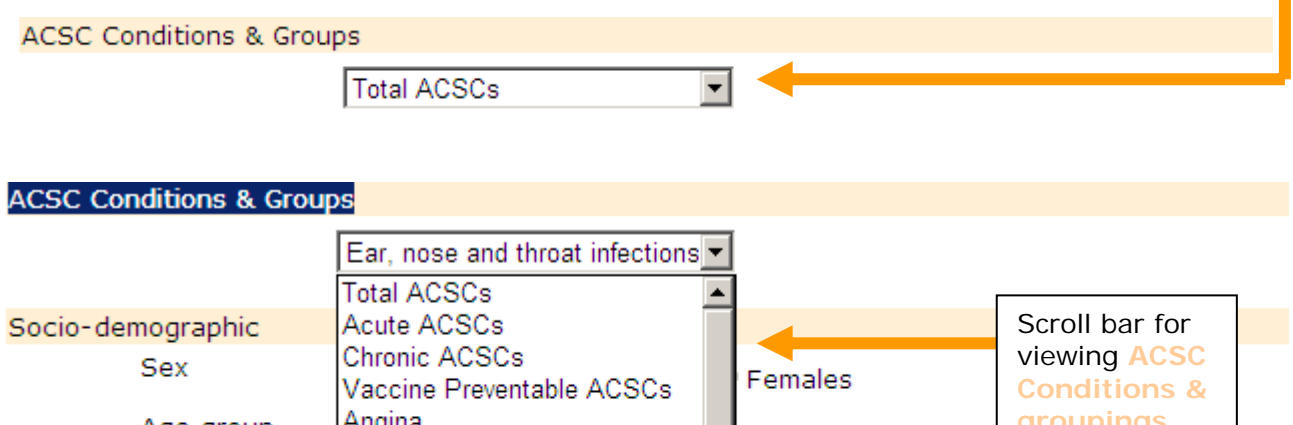

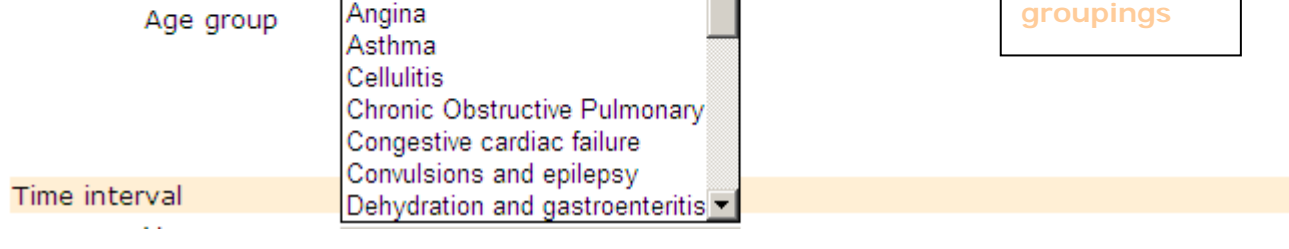

Total ACSCs and the ACSC groupings (Acute ACSCs, Chronic ACSCs and Vaccine Preventable ACSCs) appear at the top of the scroll down menu, followed by a list of individual ACSCs in alphabetical order (beginning with Angina and ending with Pyelonephritis (not shown in figure above).

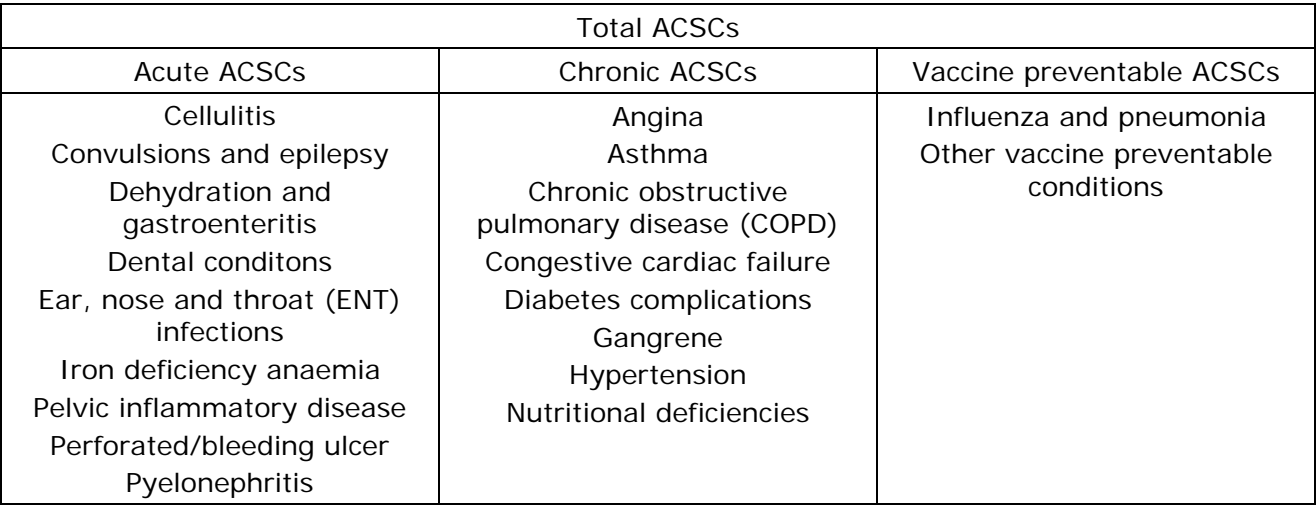

**Note:** The number of admissions for total ACSCs is not simply the sum of admissions for acture, chronic and vaccine preventable ACSCs admissions because more than one ACSC may account for the need to admit an individual to hospital.

#### Socio–demographic characteristics

There is a choice of a (sub–) population (males, females or persons) for either a specific 5– year age group or the total of all age groups. The age groups extend from 00–04 years to 85 years and over.

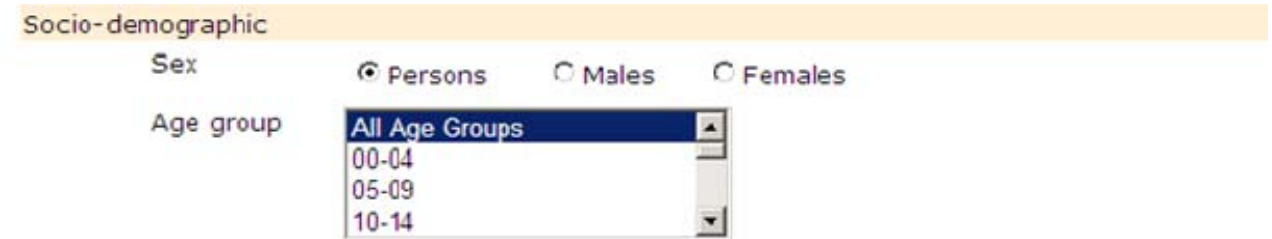

Broader age groups (for example, 15–29 years) can be selected over a continuous range by clicking on the first 5–year age group required, holding down the control key and making selections for further age groups.

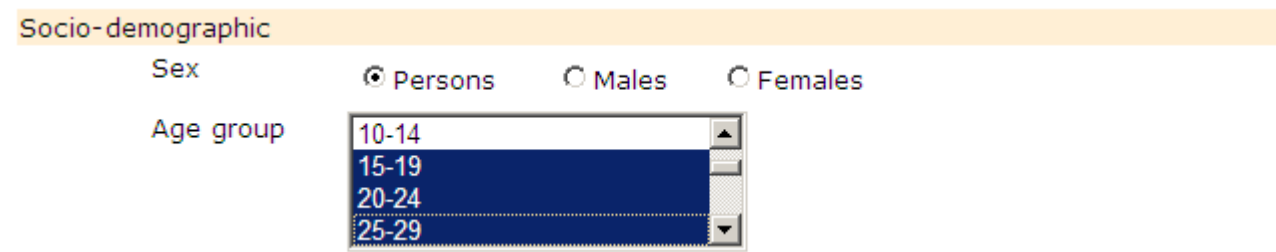

#### Time interval

ACSC trend data are available for the time interval 2000–01 to 2006–07. The default for the time interval selection is set to the entire time interval for which data are available. Users can select a different period using the drop down menu by clicking on each financial year (while holding the control key) over the relevant time interval. Alternatively, (while holding down the control key) the user can click on the first and last financial year for the required time interval.

Data for subsequent years will be added as they become available.

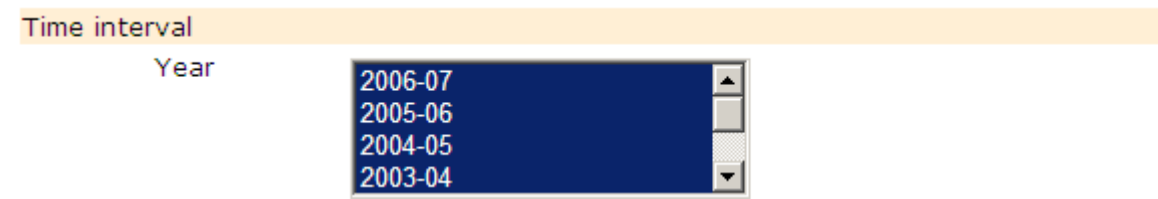

#### Reference population

The final selection available is the standard or reference population used to adjust for differences in the age and/or sex distribution of the population in the selected geographic area. There are two reference populations available, the 1996 or the 2001 Victorian populations. The default for the reference population is set to 2001.

Once the user has finalised the selections, the report can be generated by clicking on **Show**. Clicking on **Reset** will allow the user to re–specify the report requirements.

REPORT OUTPUT: ACSC STANDARDISED ADMISSION RATE TREND REPORT

The following output from VHISS assumes the user has selected made the following selections:

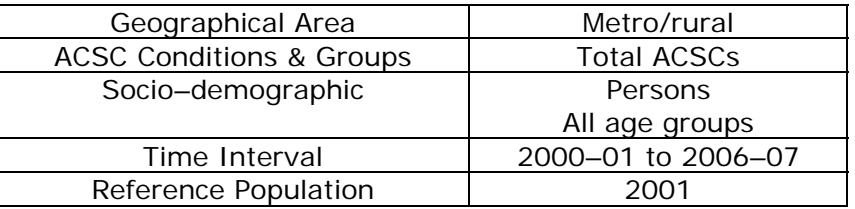

The first section of the report output (not shown) summarises the selections the user has made and provides the user with a set of choices for exporting the report.

The output for this ACSC standardised admission rate trend report comprises a graph showing the trend in admission rates over the time interval selected and a table providing the standardised admissions trend statistics (rate and 95% confidence interval) for the selected geographical and for Victoria.

**Note:** Regardless of the geographical area selected the standardised admission rate and 95% confidence interval for Victoria is reported in the output table and the standardised admission rate for Victoria is shown in the output chart.

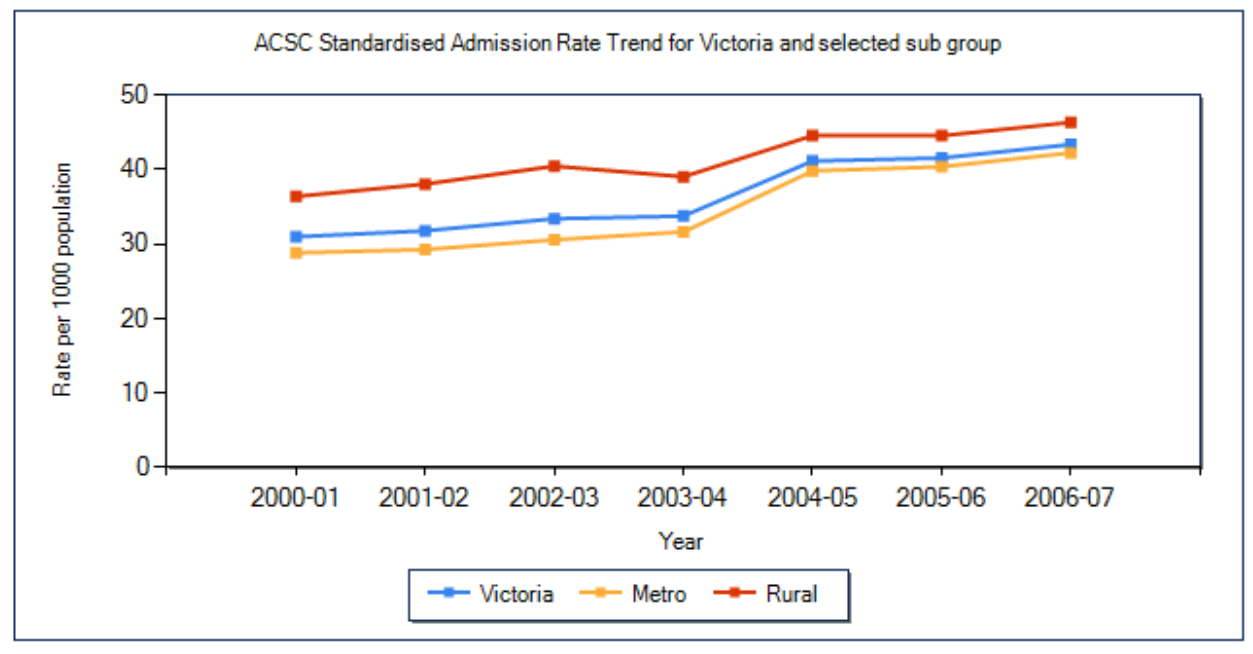

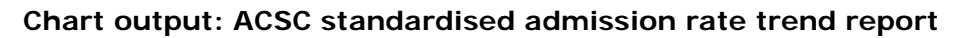

Note: Standardised to Victorian population, 2001

### **Table output: ACSC standardised admission rate trend report**

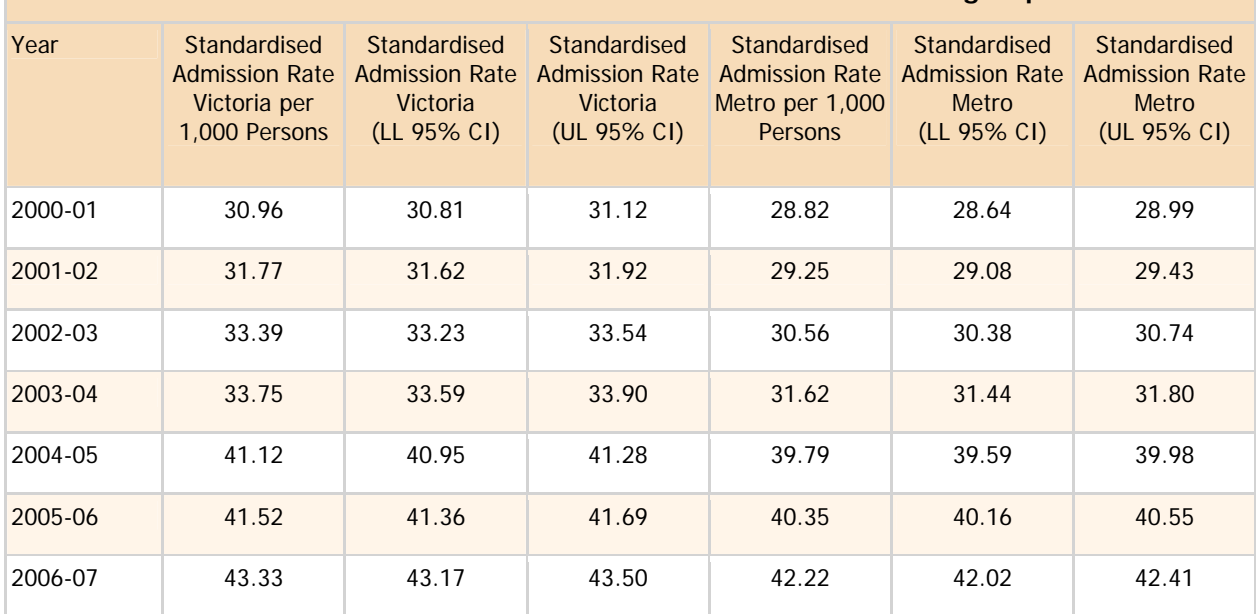

#### **ACSC Standardised Admission rate Trend for Victoria and selected sub group**

#### **ACSC Standardised Admission rate Trend for Victoria and selected sub group**

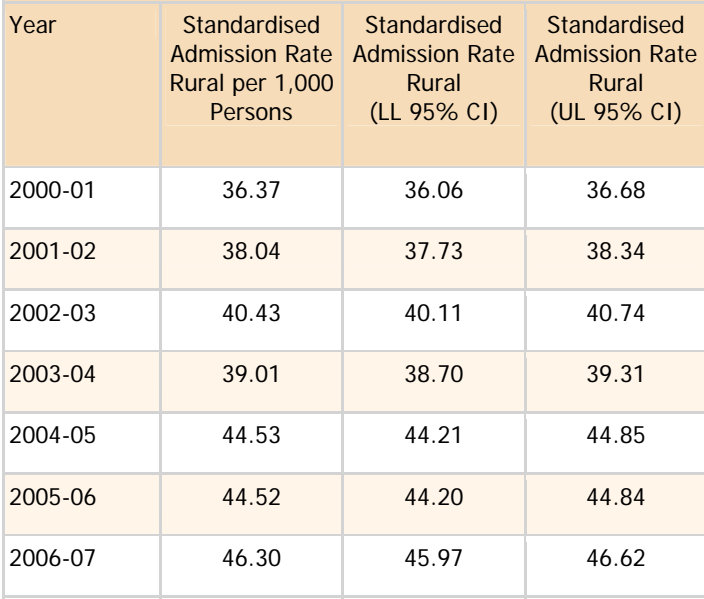

**Note:** This output table has been displayed in two parts to avoid a change of page orientation from portrait to landscape.

'Helpful notes' about the ACSCs admission statistics are displayed beneath the output table (if the user has not selected the option "**DO NOT display Helpful notes**" on the menu screen. The notes will be similar to or identical with those for the first report type discussed.

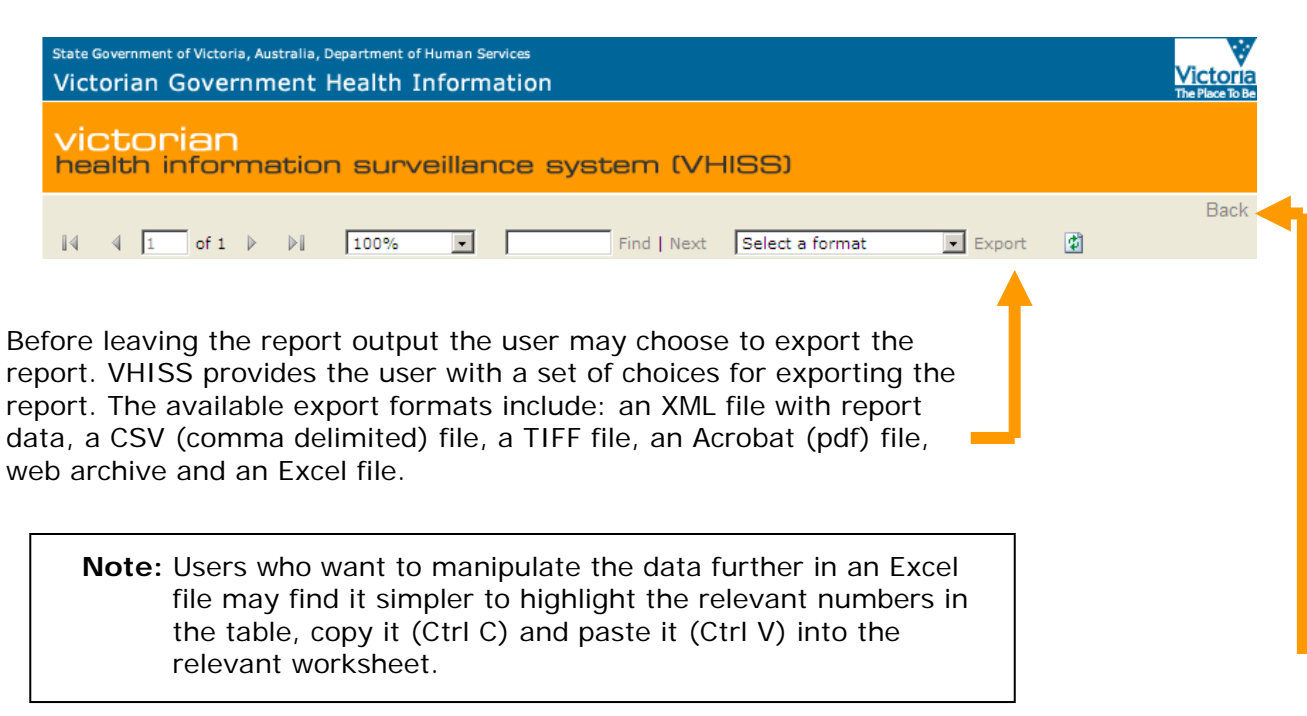

To return to the report menu in order to generate further reports click on the **Back** button at the top of the screen with the report output. Clicking on **Reset** on the report menu will allow the user to re–specify report requirements.

**This report provides provides a figure and table showing the standardised admission rate ratio for all individual ACSCs for a selected area and selected year, compared to Victoria (Victoria = 1).**

#### MENU SCREEN: ALL INDIVIDUAL ACSC ADMISSION RATE RATIOS REPORT

The screen for this report (see below) requires the user to make choices with respect to geographical area, socio–demographic characteristics of the population, the time interval for the ACSC admission rate ratio trend, and the reference population (used to standardise or adjust the ACSC admission rates for differences in the age and sex structure of the population). The choices available with respect to each of these items are explained below.

#### **Menu Screen: ACSC Standardised admission rate trend report**

### All Individual ACSC Standardised Admission Rate Ratios

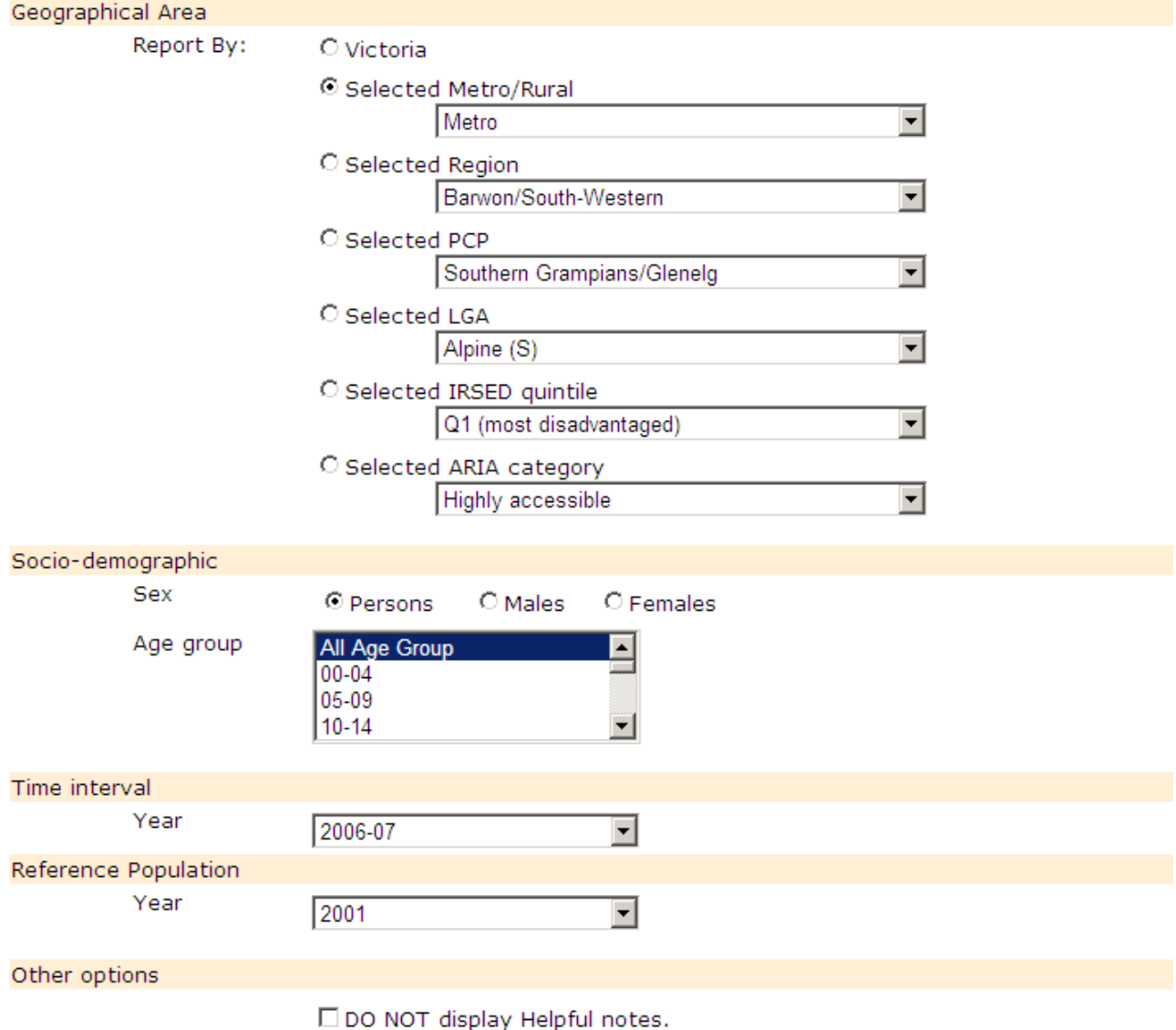

#### Geographical Area

The geographical areas available include the whole state (Victoria), metropolitan or rural Victoria (based on department regions), one of the eight department regions (Barwon–South Western, Grampians, Loddon Mallee, Hume, Gippsland, North and West Metropolitan, Eastern Metropolitan, Southern Metropolitan), one of the 31 (or 32 in earlier years) primary care partnerships (PCPs), or one of 79 (or 78 in earlier years) local government areas (LGAs). In addition, the user may select one of five quintiles of the 2001 Index of Relative Socio-Economic Disadvantage (IRSED), or one of three ARIA categories for Victoria (highly accessible, accessible and moderately accessible). In this report, the user is constrained to a single geographic area or index level or category.

# All Individual ACSC Standardised Admission Rate Ratios

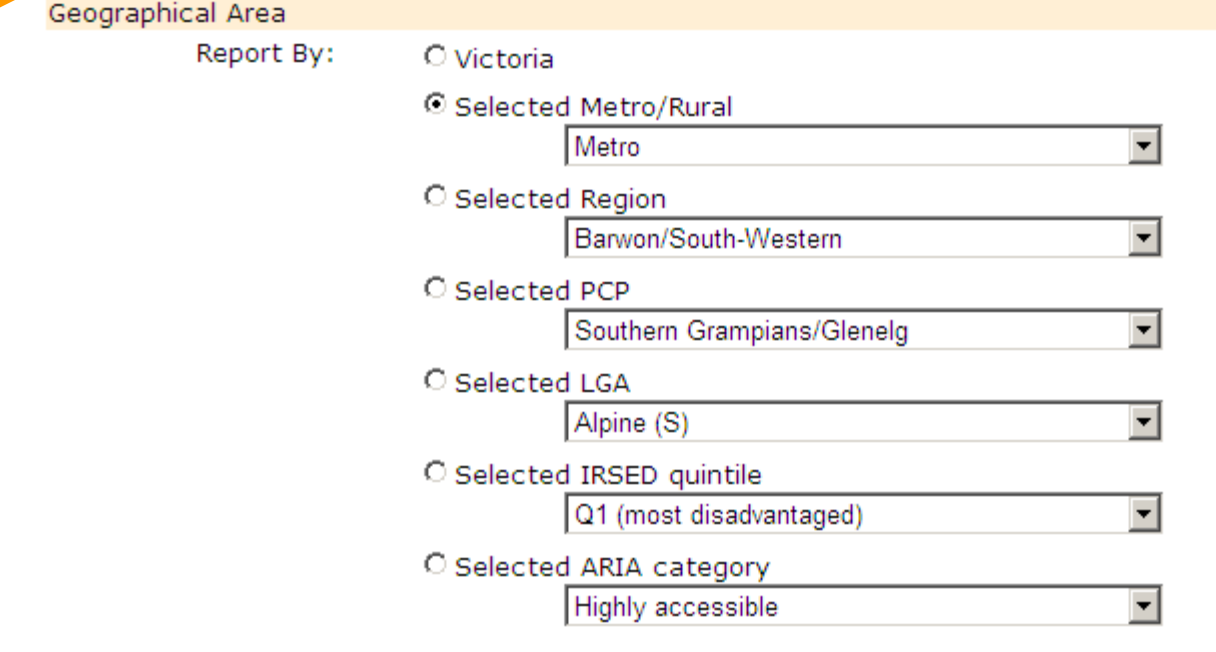

**Note:** The LGAs of Benalla and Mansfield, which were formed by the de–amalgamation of the Delatite LGA, are listed at the end of the otherwise alphabetical list of LGAs under geographical areas. Data for these LGAs are available only for the years in which they exist/existed.

The North and West Metropolitan Region which was formed by a merger of the former Northern Metropolitan and Western Metropolitan regions is listed at the end of the list of current departmental regions. Data for these regions are available only for the years in which they exist/existed.

The Inner East PCP which was formed by the amalgamation of the Central East and Boroondara PCPs is listed at the end of the list of current PCPs. Data for these PCPs are available only for the years in which they exist/existed.

#### Socio–demographic characteristics

There is a choice of a (sub–) population (males, females or persons) for either a specific 5– year age group or the total of all age groups. The age groups extend from 00–04 years to 85 years and over.

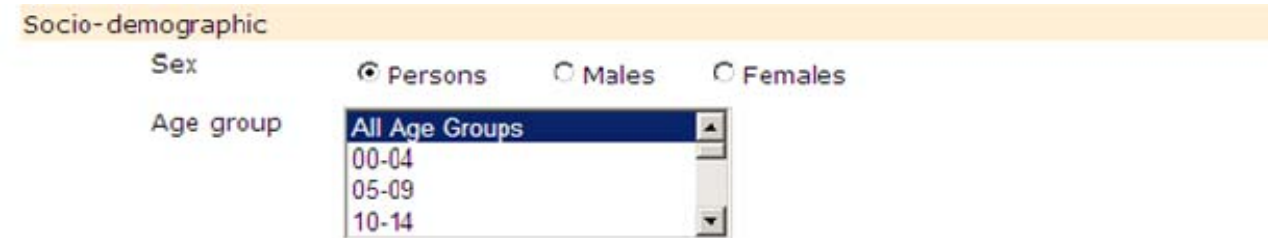

Broader age groups (for example, 15–29 years) can be selected over a continuous range by clicking on the first 5–year age group required, holding down the control key and making selections for further age groups.

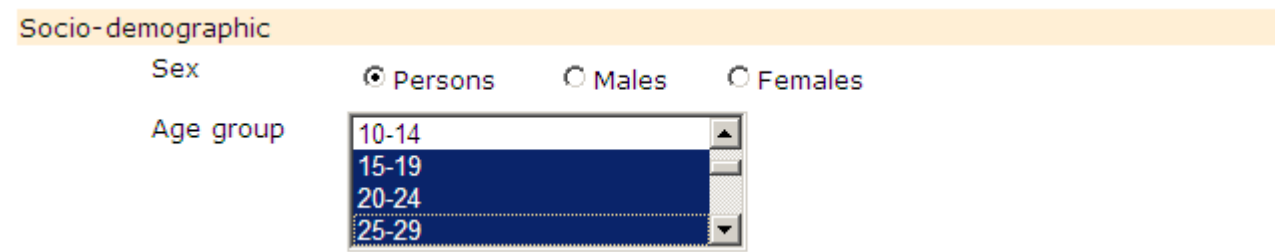

#### Time interval

Individual ACSC admission rate ratio data are available for the time interval 2000–01 to 2006– 07. Data for subsequent years will be added as they become available.

The default for the time interval selection is the latest year for which data are available, currently 2006–07. Users can select a given financial year by clicking on the relevant financial year in the drop down menu.

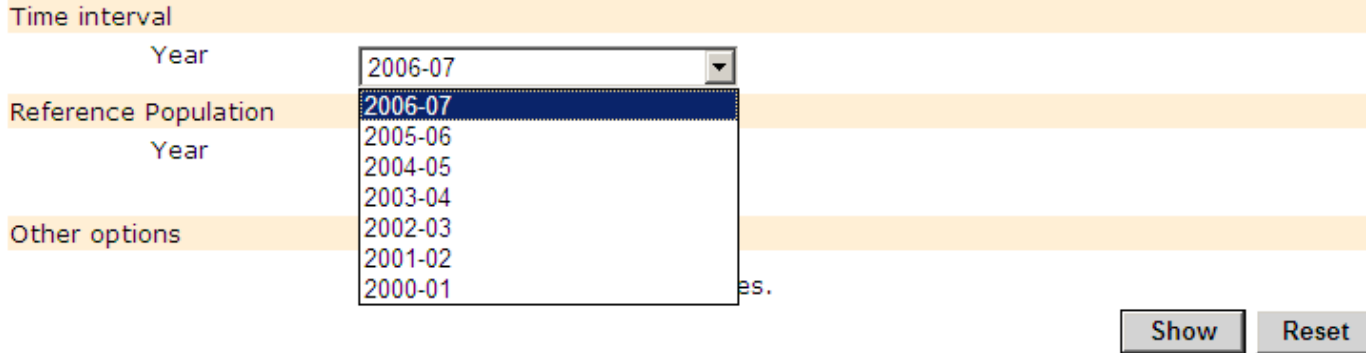

#### Reference population

The final selection available is the standard or reference population used to adjust for differences in the age and/or sex distribution of the population in the selected geographic area. There are two reference populations available, the 1996 or the 2001 Victorian populations. The default for the reference population is set to 2001.

Once the user has finalised the selections, the report can be generated by clicking on **Show**. Clicking on **Reset** will allow the user to re–specify the report requirements.

#### **REPORT OUTPUT: ALL INDIVIDUAL ACSCS ADMISSION RATE RATIO REPORT**

The following output from VHISS assumes the user has selected made the following selections:

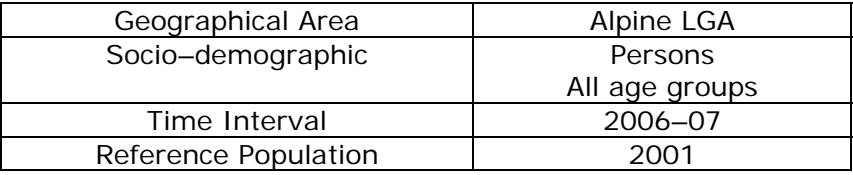

The first section of the report output summarises the selections the user has made (not shown) and provides the user with a set of choices for exporting the report. It also indicates that there are three pages of output associated with this report.

To move from one page to the next, click on the 'forward' arrow on the left–hand side of the screen. To move back to a previous page, click on the 'back' arrow. To move to the beginning or the end of the report output click on the 'fast back' and 'fast forward' arrows respectively.

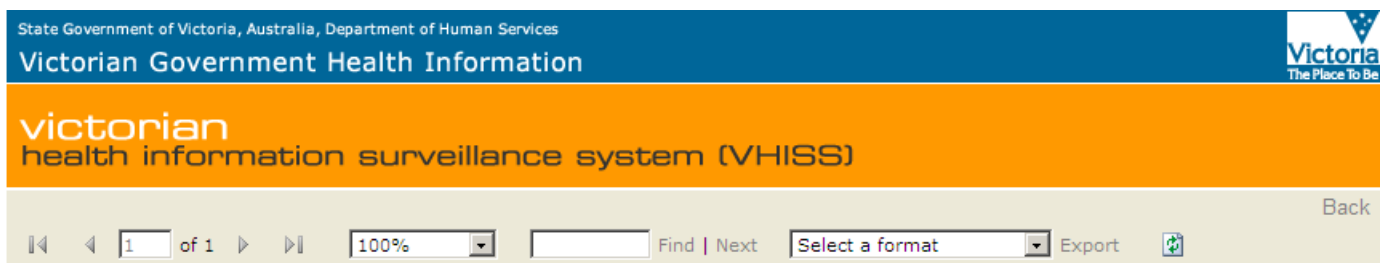

The output for this individual ACSC admission rate ratio report comprises: a rate ratio chart for all individual ACSCs (page 1); a table of rate ratios and 95% confidence intervals for the individual ACSCs (page 2); and a rate ratio chart and table of rate ratios and 95% confidence intervals for the ACSC groupings —acute ACSCs, chronic ACSCs, vaccine preventable ACSCs, and total ACSCs (page 3).

**Note:** The reference standardised admission rate used to calculate the rate ratio for individual ACSC conditions is the Victorian standardised admission rate for that condition.

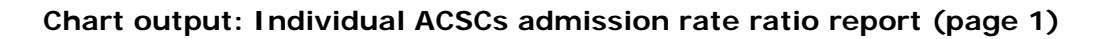

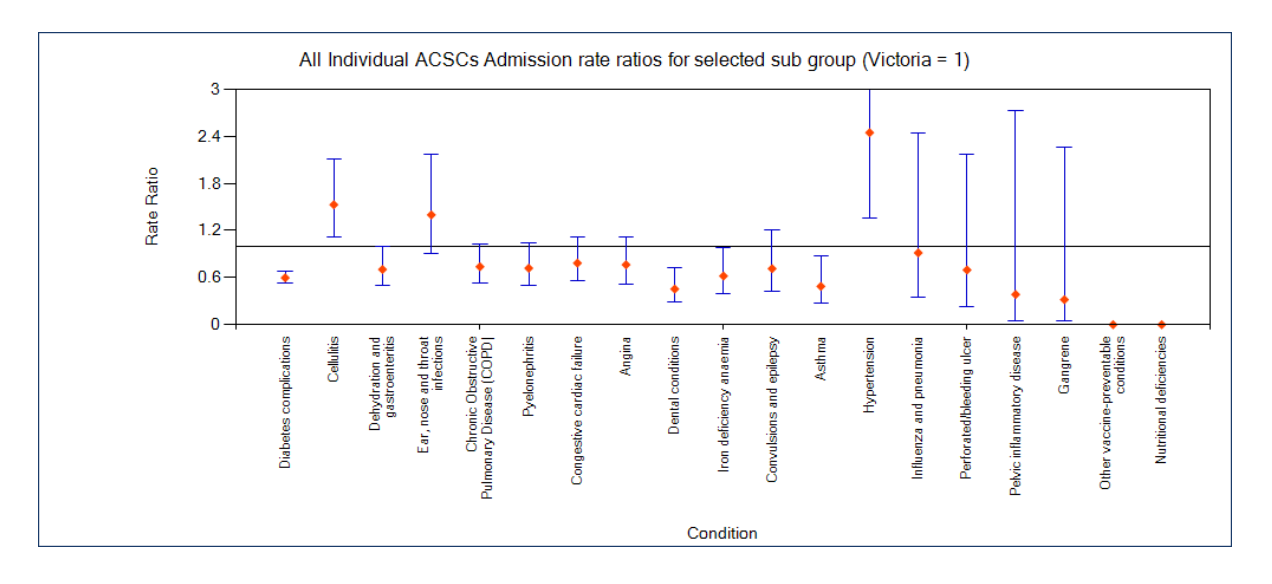

**Note:** In the chart the individual ACSC conditions listed on the horizontal (x–axis) are sorted in order of the standardised admission rate for the conditions.

Rate ratios greater than 3.0 are not shown in the chart output.

By placing the cursor arrow over the chart output, the user can choose to save, print, email or open the My Pictures folder on the computer by clicking on the corresponding icon on the menu that pops up.

The chart output can be saved as a The chart output can be sent as an picture by placing the clicking on the email by clicking on the (envelope) (disk) icon on the left. icon that is second from the right. The chart output can be printed by The My Pictures folder can be opened clicking on the (printer) icon that is by clicking on the icon on the right. second from the left. latio

The first output table for this ACSC report comprises the rate ratio and the upper and lower limits of the 95% confidence intervals (CI) for the rate ratio. The ACSC conditions are sorted in order of the standardised admission rate per 1,000 population (persons/males/females).

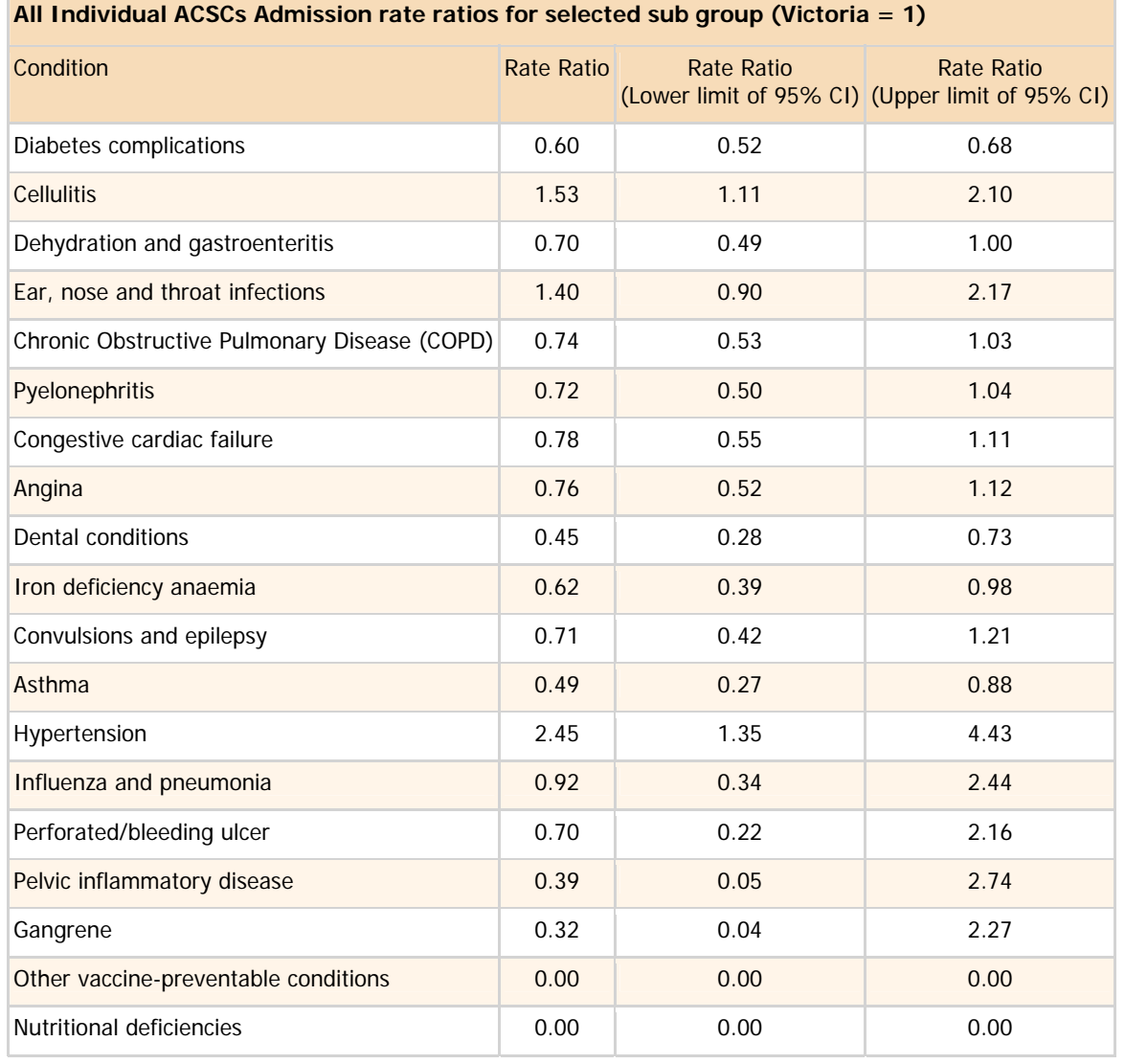

# **Table output: Individual ACSCs admission rate ratio report (page 2)**

# **Chart output: Individual ACSCs admission rate ratio report (page 3)**

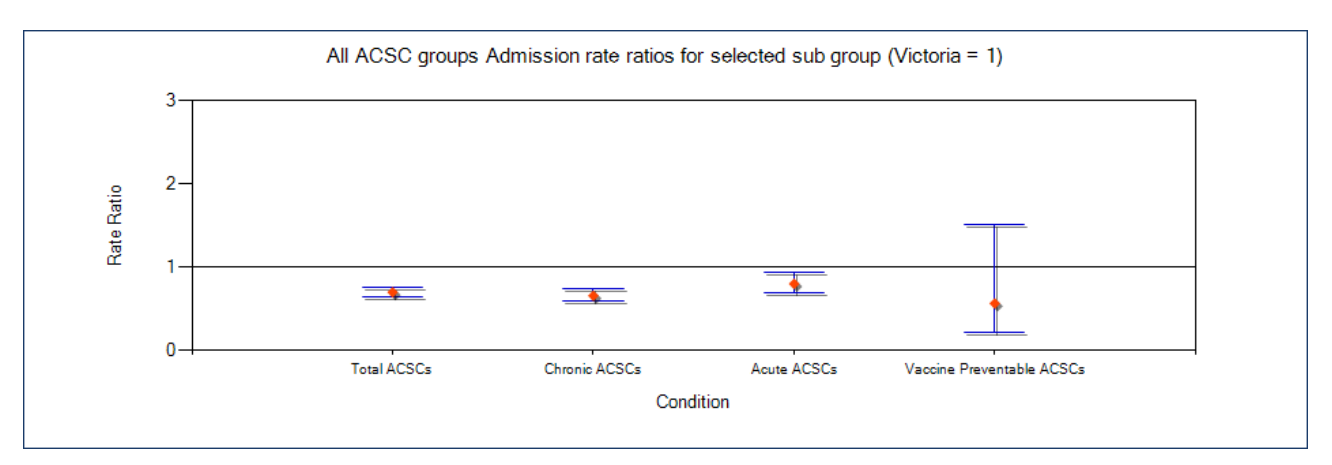

**Note:** In the chart the ACSC groupings listed on the horizontal (x–axis) are sorted in order of the standardised admission rate for the conditions.

# **Table output: All ACSC groupings admission rate ratio report (page 3)**

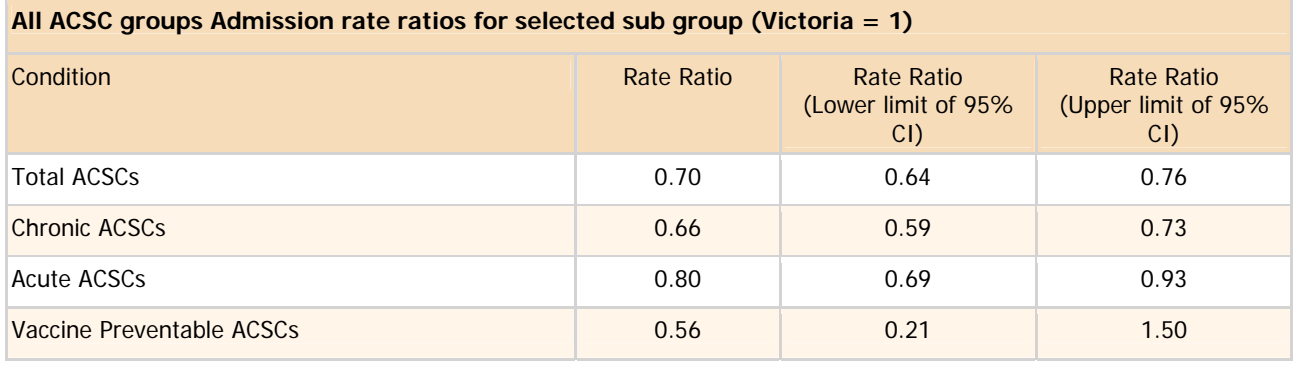

'Helpful notes' about the ACSCs admission statistics are displayed beneath the output table (if the user has not selected the option "**DO NOT display Helpful notes**" on the menu screen. The notes will be similar to or identical with those shown for the first ACSC report type.

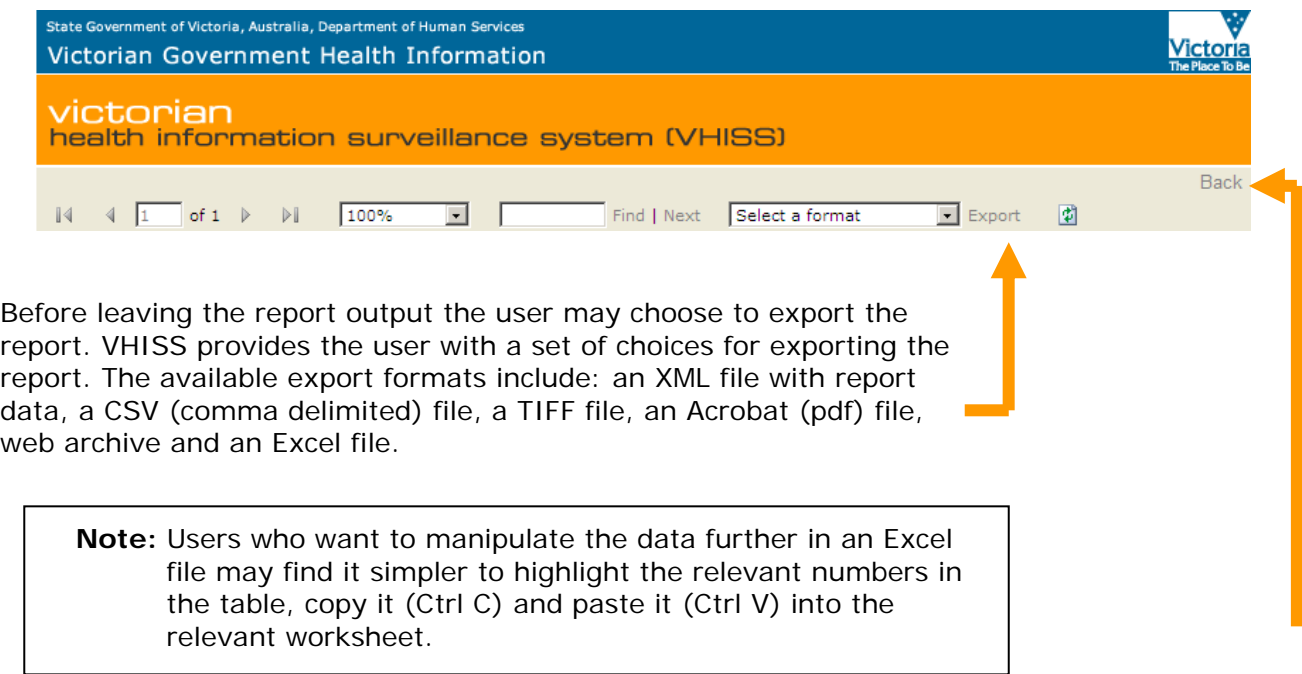

To return to the report menu in order to generate further reports click on the **Back** button at the top of the screen with the report output. Clicking on **Reset** on the report menu will allow the user to re–specify report requirements.

**This report provides a figure and table showing the admission rate ratio for a selected ACSC over time, compared to Victoria (Victoria = 1).** 

MENU SCREEN: SELECTED ACSC STANDARDISED ADMISSION RATE RATIO TREND REPORT

The screen for this report (see below) requires the user to make choices with respect to geographical area, ACSC conditions and groups, socio–demographic characteristics of the population, the time interval for the ACSC admission rate trend, and the reference population (used to standardise or adjust the ACSC admission rates for differences in the age and sex structure of the population). The choices available with respect to each of these items are explained below.

#### **Menu Screen: Selected ACSC Standardised admission rate ratio trend report**

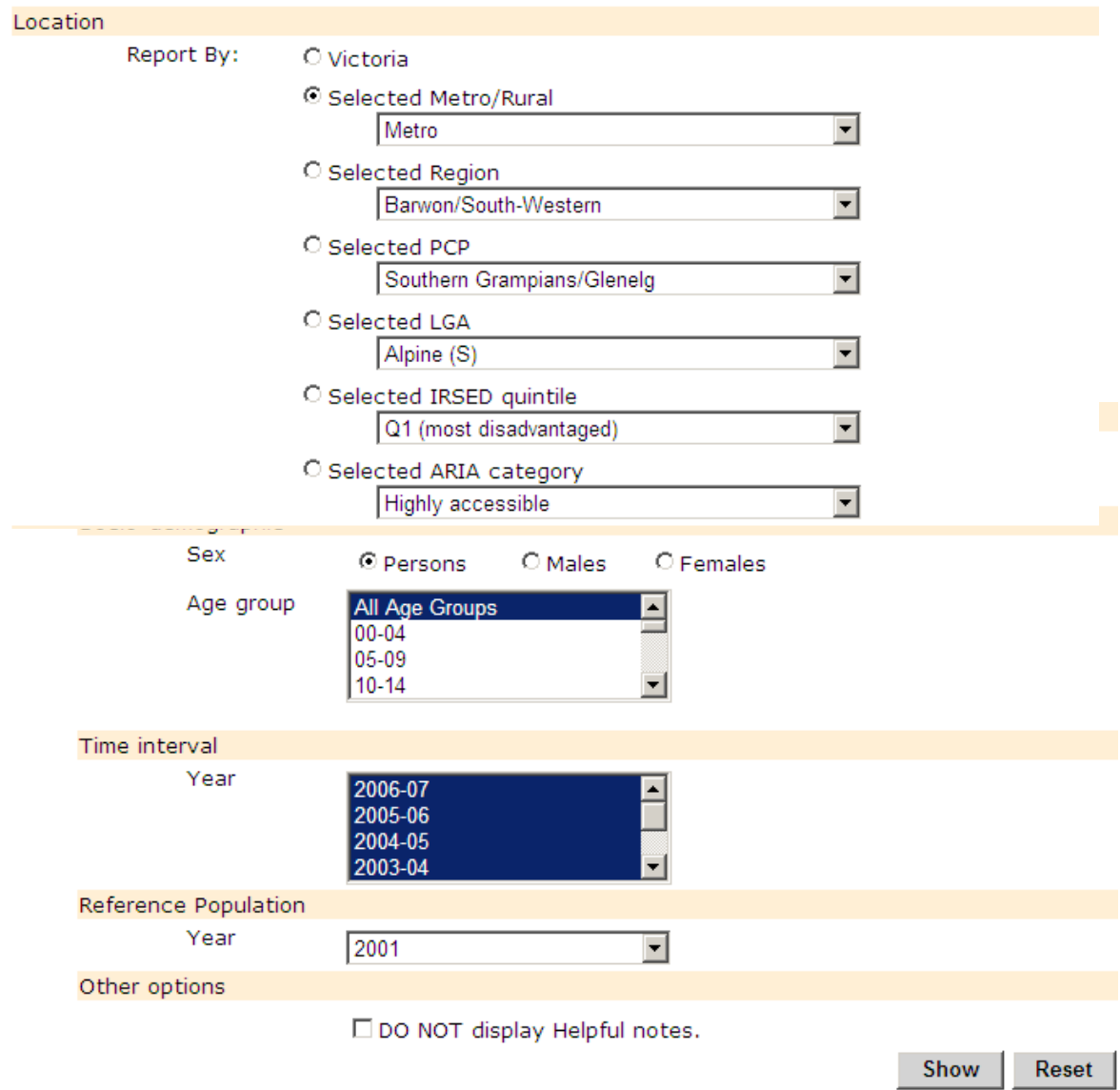

# Selected ACSC Standardised Admission Rate Ratio Trend

#### Geographical Area

The geographical areas available include the whole state (Victoria), metropolitan or rural Victoria (based on department regions), one of the eight department regions (Barwon–South Western, Grampians, Loddon Mallee, Hume, Gippsland, North and West Metropolitan, Eastern Metropolitan, Southern Metropolitan), one of the 31 (or 32 in earlier years) primary care partnerships (PCPs), or one of 79 (or 78 in earlier years) local government areas (LGAs). In addition, the user may select one of five quintiles of the 2001 Index of Relative Socio-Economic Disadvantage (IRSED), or one of three ARIA categories for Victoria (highly accessible, accessible and moderately accessible). In this report, the user is constrained to a single geographic area or index level or category.

# **Selected ACSC Standardised Admission Rate Ratio Trend**

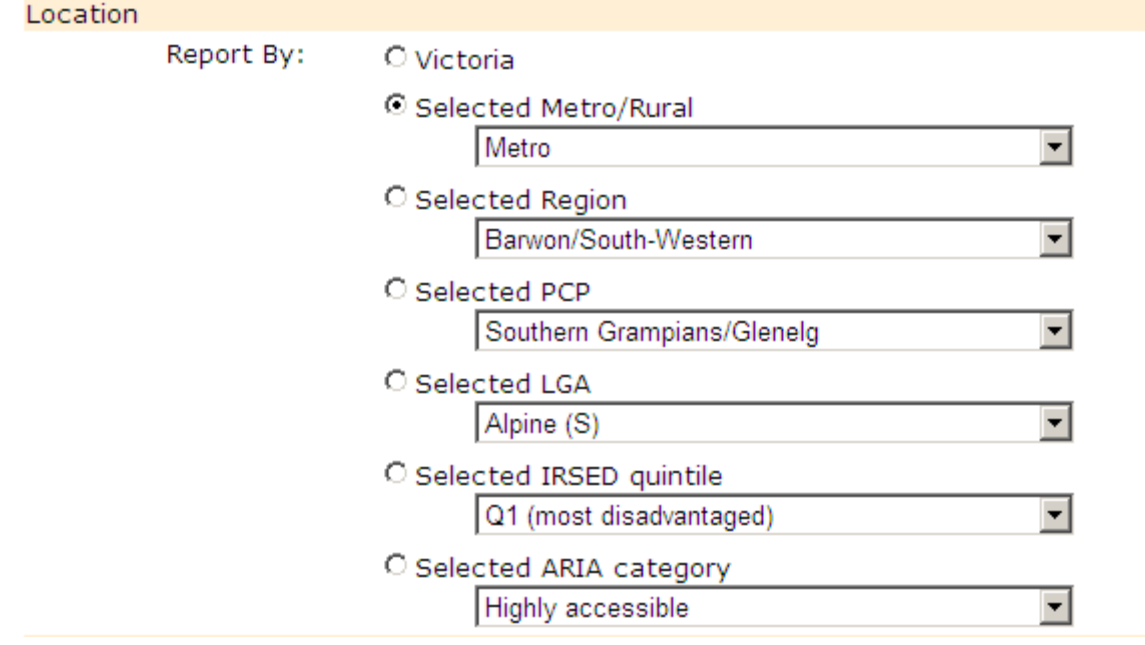

**Note:** The LGAs of Benalla and Mansfield, which were formed by the de–amalgamation of the Delatite LGA, are listed at the end of the otherwise alphabetical list of LGAs under geographical areas. Data for these LGAs are available only for the years in which they exist/existed.

The North and West Metropolitan Region which was formed by a merger of the former Northern Metropolitan and Western Metropolitan regions is listed at the end of the list of current departmental regions. Data for these regions are available only for the years in which they exist/existed.

The Inner East PCP which was formed by the amalgamation of the Central East and Boroondara PCPs is listed at the end of the list of current PCPs. Data for these PCPs are available only for the years in which they exist/existed.

#### ACSC Conditions & Groups

Time interval

This menu item allows the user to choose one of 19 individual ACSC conditions, one of three ACSC groups (acute, chronic and vaccine preventable) or total ACSCs by clicking on the arrow, scrolling down to the condition or grouping required and left–clicking on it.

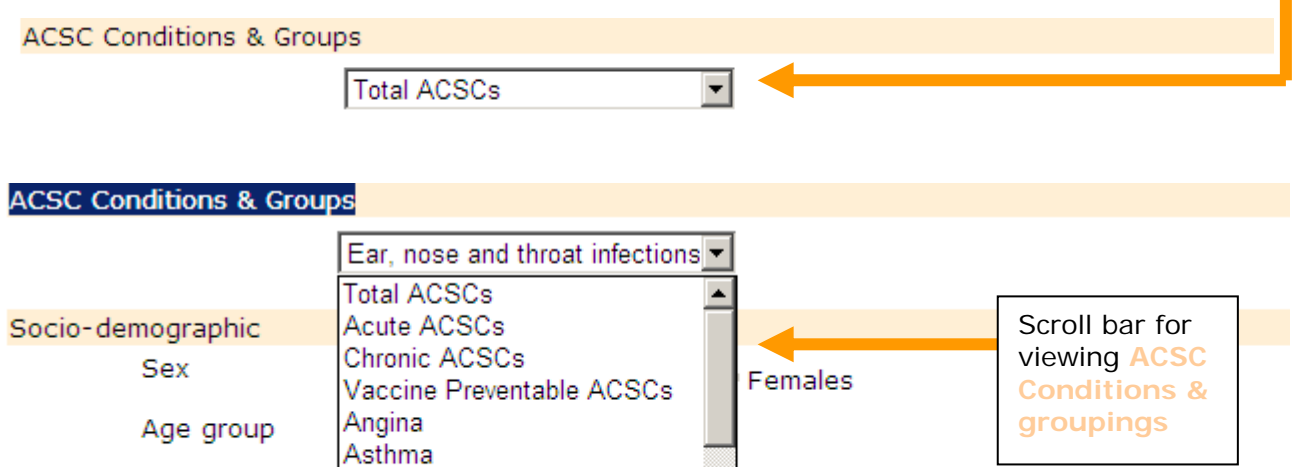

Total ACSCs and the ACSC groupings (Acute ACSCs, Chronic ACSCs and Vaccine Preventable ACSCs) appear at the top of the scroll down menu, followed by a list of individual ACSCs in alphabetical order (beginning with Angina and ending with Pyelonephritis (not shown in figure).

Cellulitis

Chronic Obstructive Pulmonary Congestive cardiac failure Convulsions and epilepsy

Dehydration and gastroenteritis

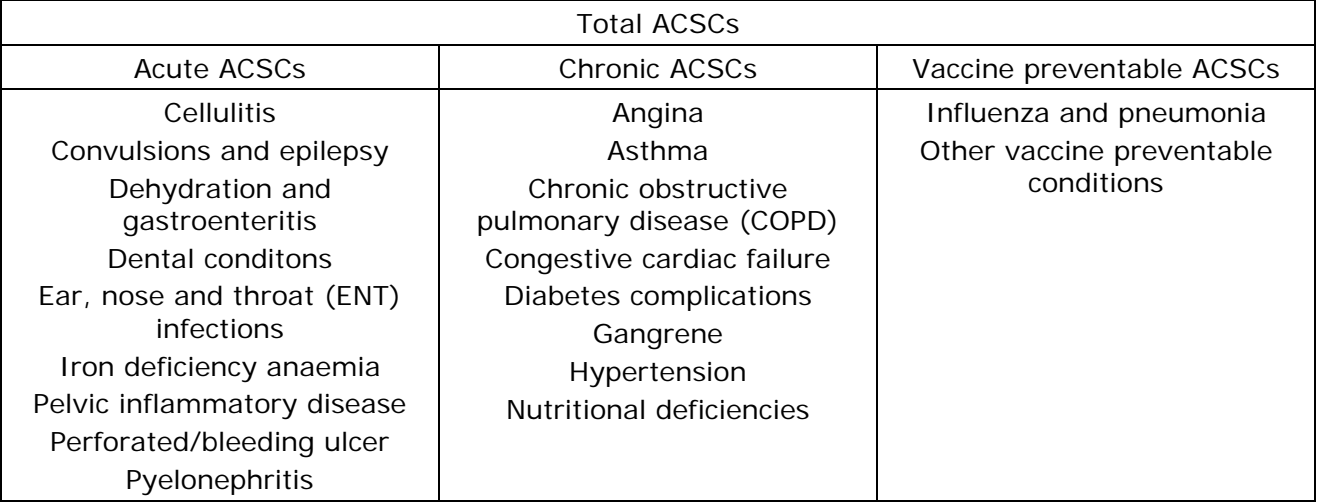

**Note:** The number of admissions for total ACSCs is not simply the sum of admissions for acture, chronic and vaccine preventable ACSCs admissions because more than one ACSC may account for the need to admit an individual to hospital.

#### Socio–demographic characteristics

There is a choice of a (sub–) population (males, females or persons) for either a specific 5– year age group or the total of all age groups. The age groups extend from 00–04 years to 85 years and over.

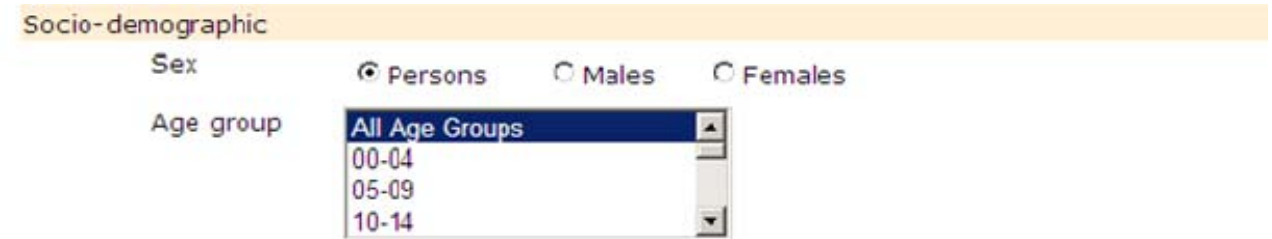

Broader age groups (for example, 15–29 years) can be selected over a continuous range by clicking on the first 5–year age group required, holding down the control key and making selections for further age groups.

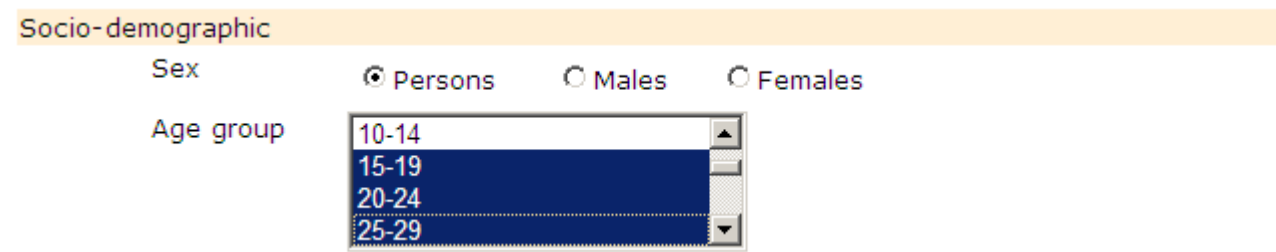

#### Time interval

ACSC trend data are available for the time interval 2000–01 to 2006–07. The default for the time interval selection is set to the entire time interval for which data are available. Users can select a different period using the drop down menu by clicking on each financial year (while holding the control key) over the relevant time interval. Alternatively, (while holding down the control key) the user can click on the first and last financial year for the required time interval.

Data for subsequent years will be added as they become available.

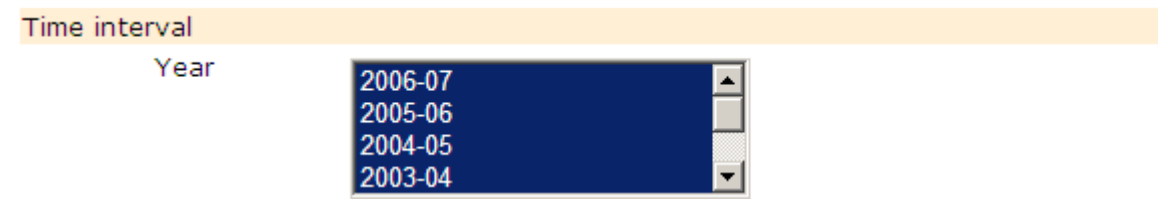

#### Reference population

The final selection available is the standard or reference population used to adjust for differences in the age and/or sex distribution of the population in the selected geographic area. There are two reference populations available, the 1996 or the 2001 Victorian populations. The default for the reference population is set to 2001.

Once the user has finalised the selections, the report can be generated by clicking on **Show**. Clicking on **Reset** will allow the user to re–specify the report requirements.

#### **REPORT OUTPUT: ACSC STANDARDISED ADMISSION RATE TREND REPORT**

The following output from VHISS assumes the user has selected made the following selections:

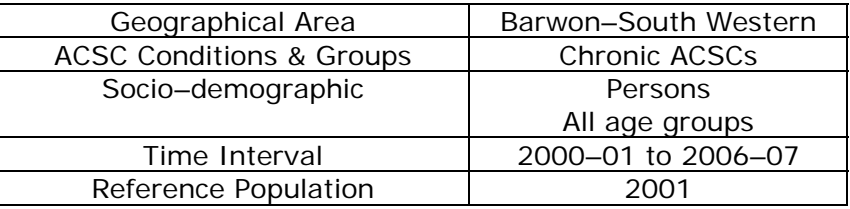

The first section of the report output (not shown) summarises the selections the user has made and provides the user with a set of choices for exporting the report.

The output for this ACSC standardised admission rate trend report comprises a graph showing the trend in admission rate ratios over the time interval selected and a table providing the standardised admissions trend statistics (rate ratio and 95% confidence interval) for the selected geographical area.

#### **Chart output: Selected ACSC standardised admission rate trend report**

**Note:** The reference standardised admission rate used to calculate the rate ratio for the selected ACSC condition is the Victorian standardised admission rate for that condition.

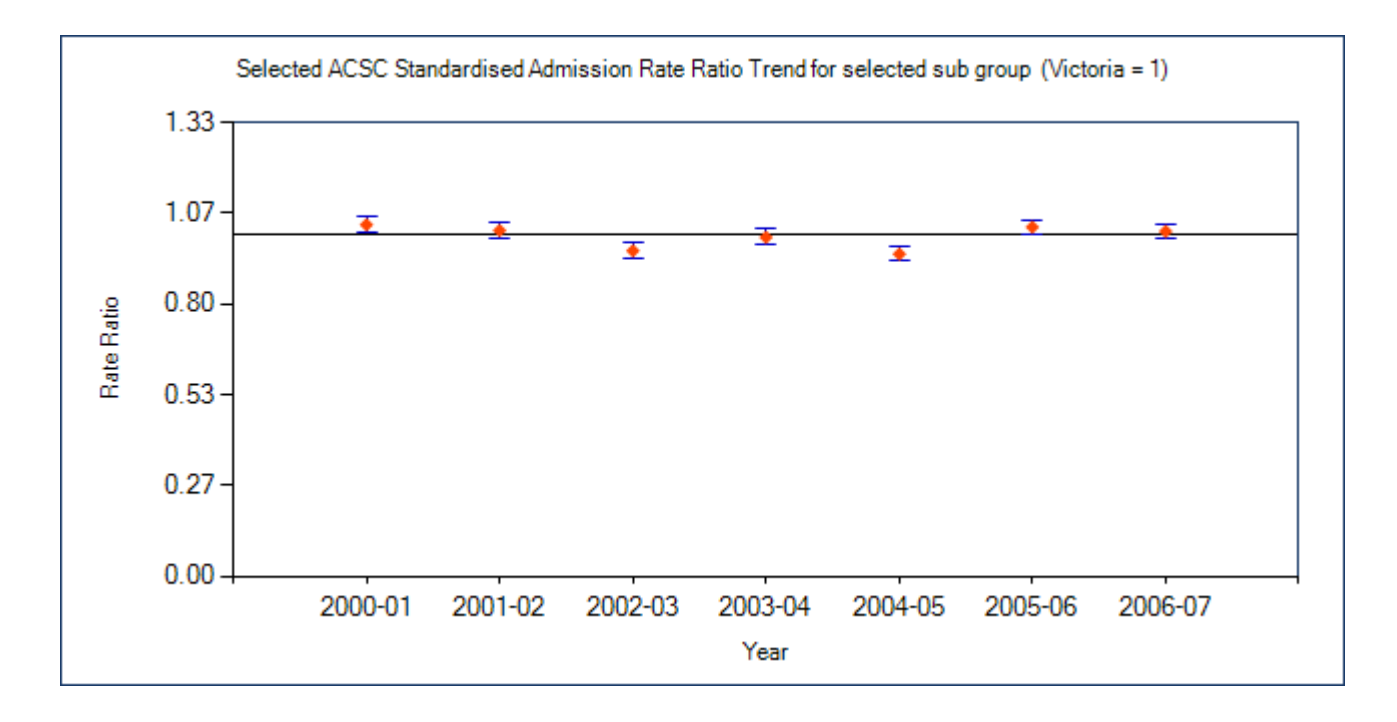

**Note:** The horizontal axis for the chart intersects the vertical axis at 1.0.

Rate ratios above 3.0 are not shown.

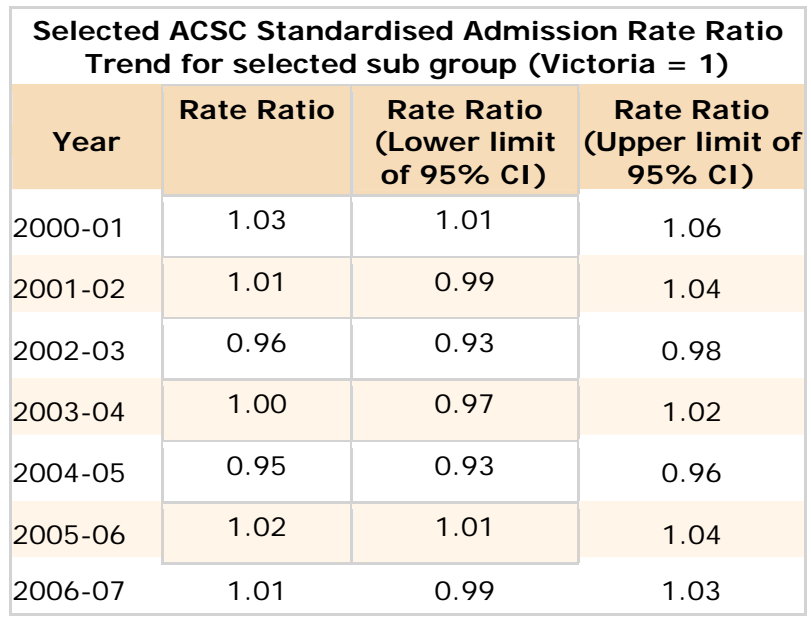

**Table output: Selected ACSC standardised admission rate trend report** 

'Helpful notes' about the ACSCs admission statistics are displayed beneath the output table (if the user has not selected the option "**DO NOT display Helpful notes**" on the menu screen. The notes will be similar to or identical with those in shown above for the first ACSC report type.

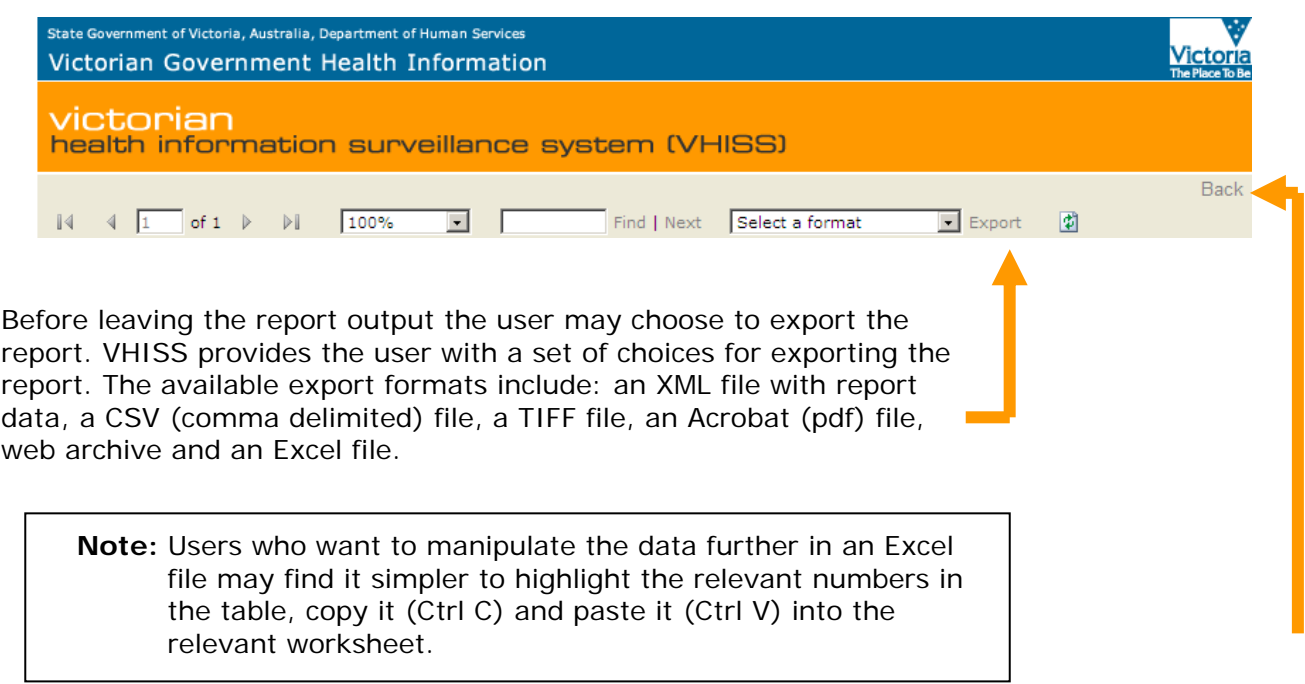

To return to the report menu in order to generate further reports click on the **Back** button at the top of the screen with the report output. Clicking on **Reset** on the report menu will allow the user to re–specify report requirements.

**This report provides a figure and table showing the standardised admission rate ratio for a selected ACSC across all areas (e.g. all LGAs), compared to Victoria (Victoria = 1).** 

MENU SCREEN: SELECTED ADMISSION RATE RATIO REPORT

**ACSC Standardised Admission Rate Ratio** 

The screen for this report (see below) requires the user to make choices with respect to geographical area, ACSC conditions and groups, socio–demographic characteristics of the population, the time interval, and the reference population (used to standardise or adjust the ACSC admission rates for differences in the age and sex structure of the population). The choices available with respect to each of these items are explained below.

#### **Menu Screen: Selected admission rate ratio report**

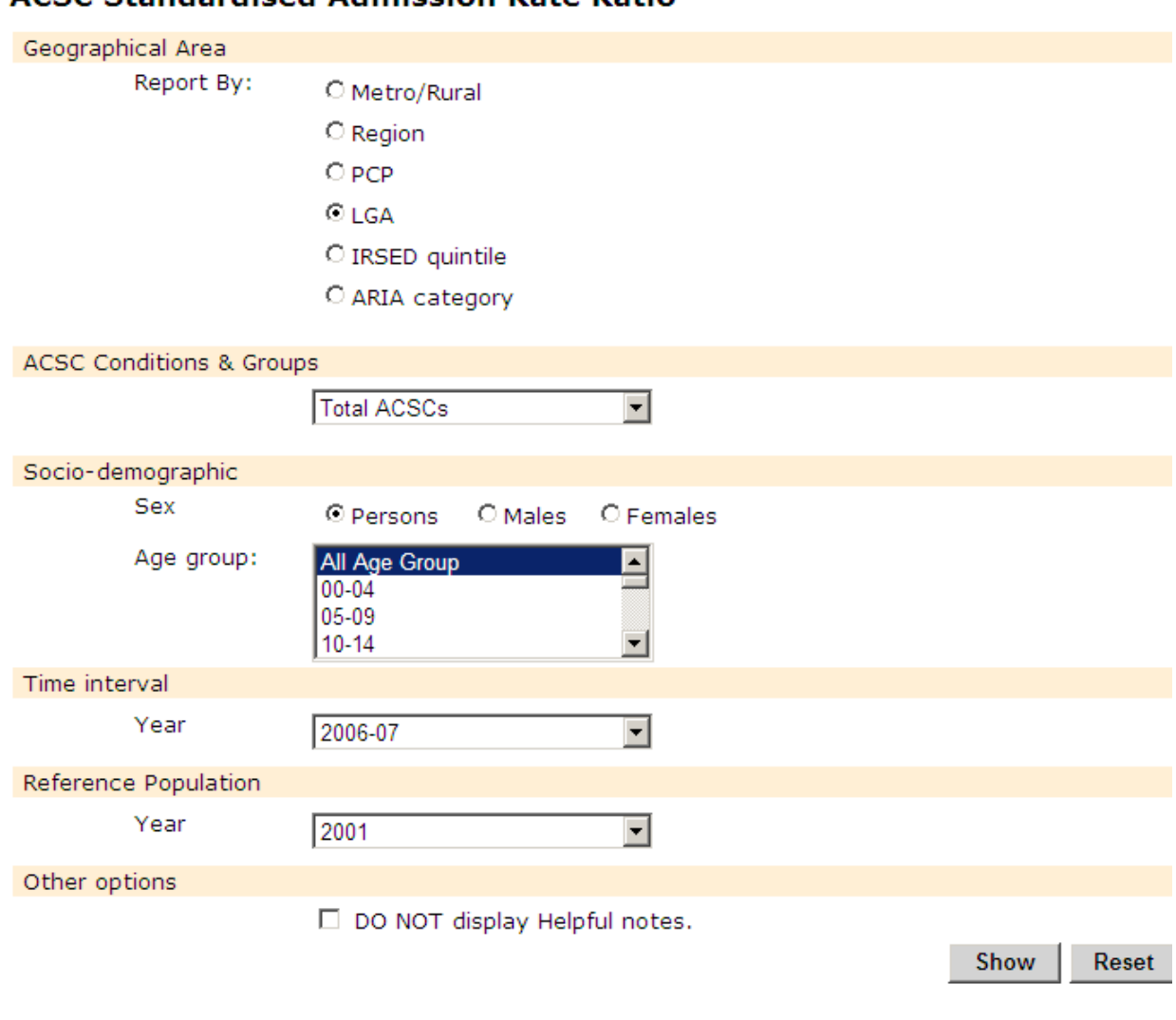

#### Geographical Area

The geographical areas available include the whole state (Victoria), metropolitan or rural Victoria (based on department regions), one of the eight department regions (Barwon–South Western, Grampians, Loddon Mallee, Hume, Gippsland, North and West Metropolitan, Eastern Metropolitan, Southern Metropolitan), one of the 31 (or 32 in earlier years) primary care partnerships (PCPs), or one of 79 (or 78 in earlier years) local government areas (LGAs). In addition, the user may select one of five quintiles of the 2001 Index of Relative Socio-Economic Disadvantage (IRSED), or one of three ARIA categories for Victoria (highly accessible, accessible and moderately accessible).

### **ACSC Standardised Admission Rate Ratio**

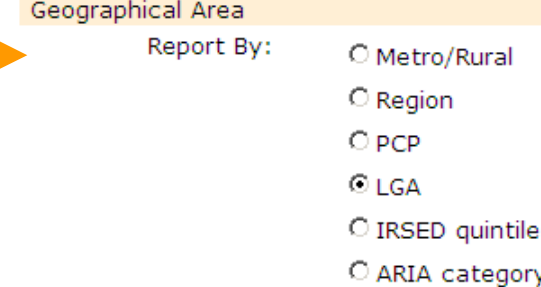

#### **Note:** The LGAs of Benalla and Mansfield, which were formed by the de–amalgamation of the Delatite LGA, are listed at the end of the otherwise alphabetical list of LGAs under geographical areas. Data for these LGAs are available only for the years in which they exist/existed.

The North and West Metropolitan Region which was formed by a merger of the former Northern Metropolitan and Western Metropolitan regions is listed at the end of the list of current departmental regions. Data for these regions are available only for the years in which they exist/existed.

The Inner East PCP which was formed by the amalgamation of the Central East and Boroondara PCPs is listed at the end of the list of current PCPs. Data for these PCPs are available only for the years in which they exist/existed.

#### ACSC Conditions & Groups

This menu item allows the user to choose one of 19 individual ACSC conditions, one of three ACSC groups (acute, chronic and vaccine preventable) or total ACSCs by clicking on the arrow, scrolling down to the condition or grouping required and left–clicking on it.

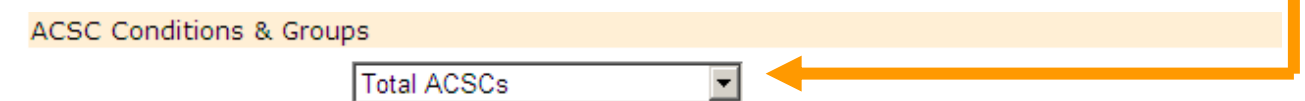

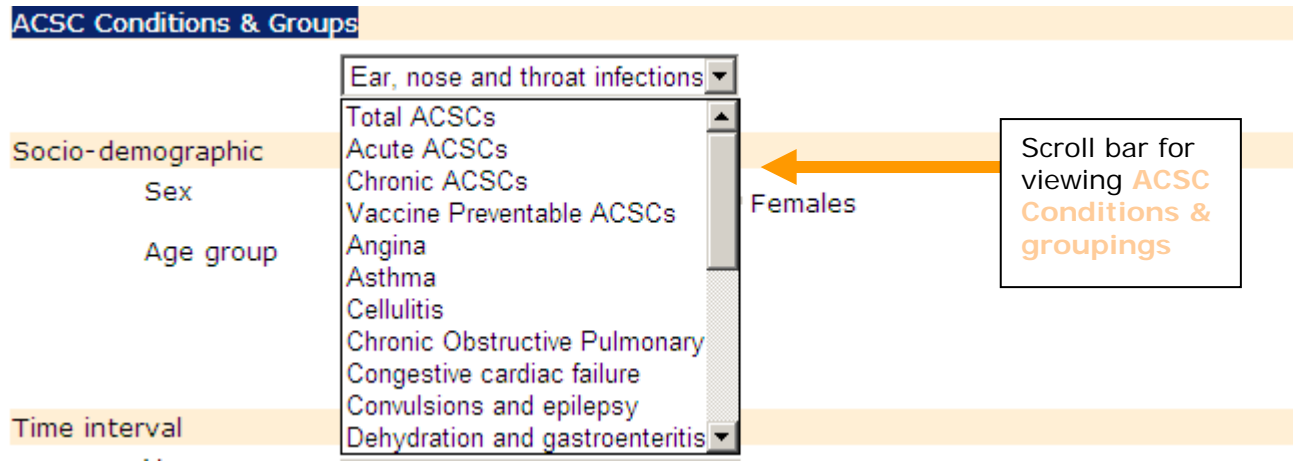

Total ACSCs and the ACSC groupings (Acute ACSCs, Chronic ACSCs and Vaccine Preventable ACSCs) appear at the top of the scroll down menu, followed by a list of individual ACSCs in alphabetical order (beginning with Angina and ending with Pyelonephritis (not shown in figure).

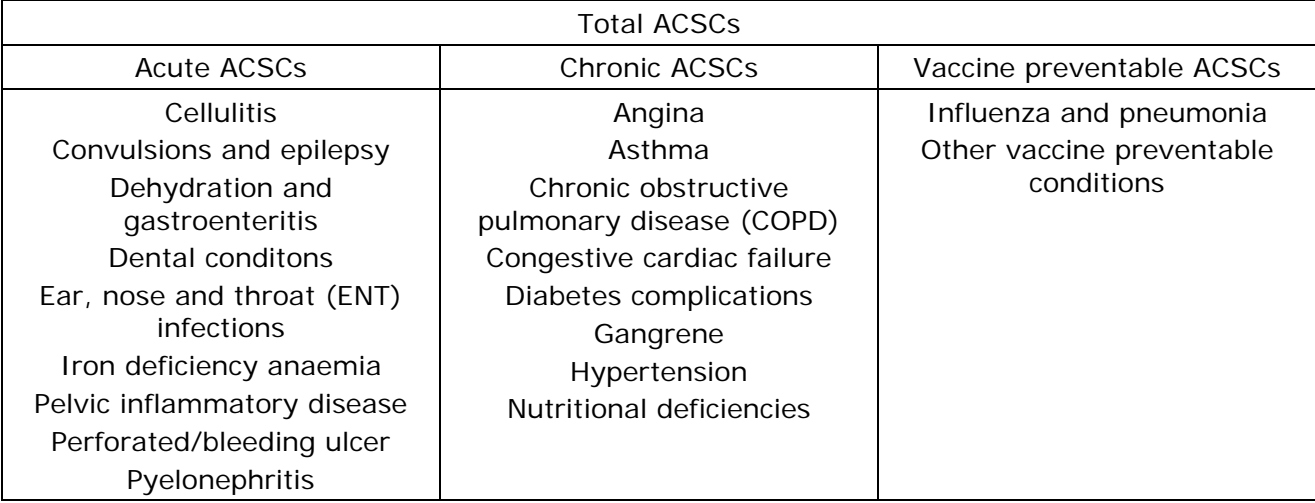

**Note:** The number of admissions for total ACSCs is not simply the sum of admissions for acture, chronic and vaccine preventable ACSCs admissions because more than one ACSC may account for the need to admit an individual to hospital.

#### Socio–demographic characteristics

There is a choice of a (sub–) population (males, females or persons) for either a specific 5– year age group or the total of all age groups. The age groups extend from 00–04 years to 85 years and over.

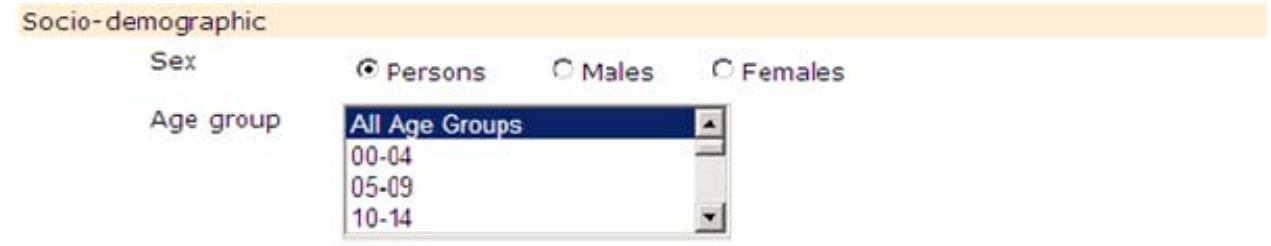

Broader age groups (for example, 15–29 years) can be selected over a continuous range by clicking on the first 5–year age group required, holding down the control key and making selections for further age groups.

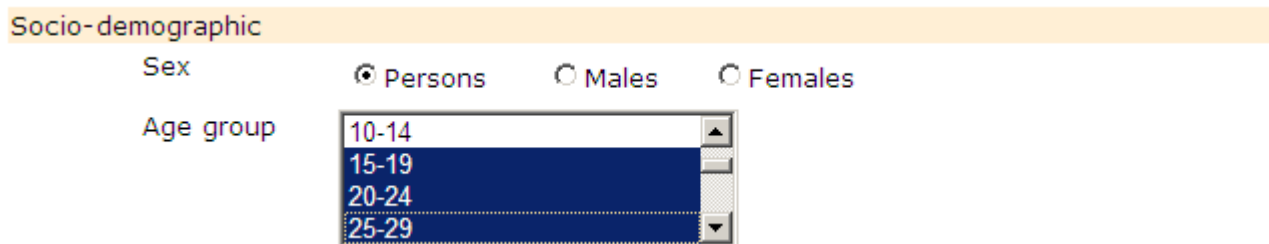

#### Time interval

Individual ACSC admission rate ratio data are available for the time interval 2000–01 to 2006–07. Data for subsequent years will be added as they become available.

The default for the time interval selection is the latest year for which data are available, currently 2006–07. Users can select a given financial year by clicking on the relevant financial year in the drop down menu.

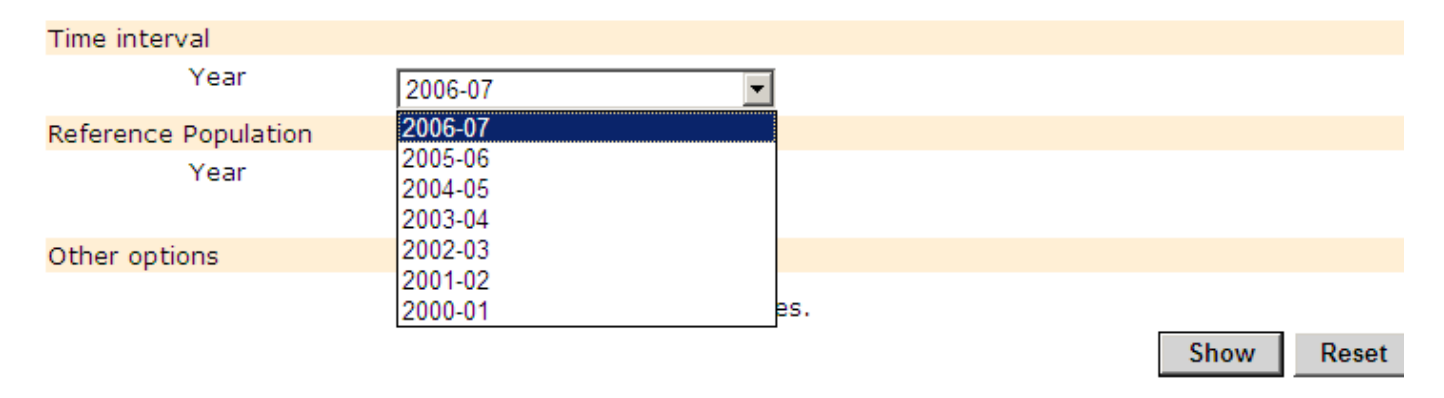

#### Reference population

The final selection available is the standard or reference population used to adjust for differences in the age and/or sex distribution of the population in the selected geographic area. There are two reference populations available, the 1996 or the 2001 Victorian populations. The default for the reference population is set to 2001.

Once the user has finalised the selections, the report can be generated by clicking on **Show**. Clicking on **Reset** will allow the user to re–specify the report requirements.

#### **REPORT OUTPUT: SELECTED ACSC ADMISSION RATE RATIO REPORT**

The following output from VHISS assumes the user has selected made the following selections:

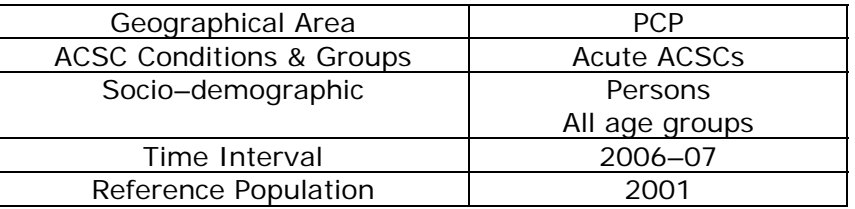

The first section of the report output (not shown) summarises the selections the user has made and provides the user with a set of choices for exporting the report.

The output for this selected ACSC standardised admission rate ratio report comprises a graph showing the admission rate ratios for each spatial unit at the geographical area selected and a table providing the standardised admissions rate ratio statistics (rate ratio and 95% confidence interval) for each of the spatial units for the selected ACSC condition or grouping.

#### **Chart output: Selected ACSC admission rate ratio report**

**Note:** The reference standardised admission rate used to calculate the rate ratio for the selected ACSC condition for the selected area is the Victorian standardised admission rate for that condition.

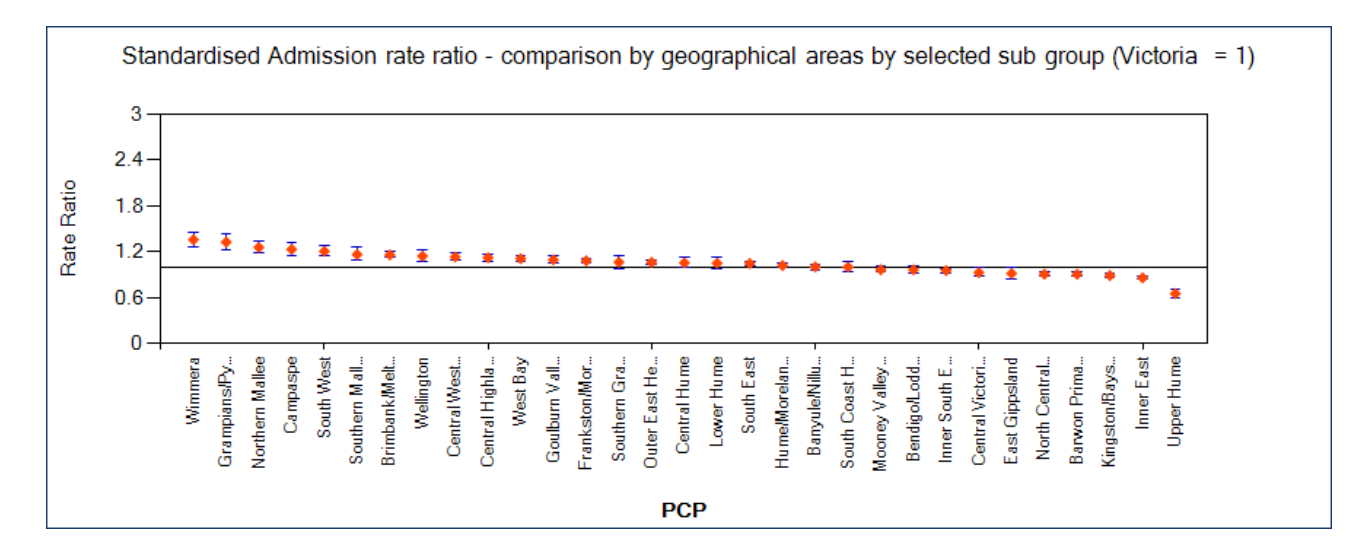

**Note:** The horizontal axis for the chart intersects the vertical axis at 1.0.

Rate ratios above 3.0 are not shown.

The full names of the spatial units selected appear in the table associated with the chart.

By placing the cursor arrow over the chart output, the user can choose to save, print, email or open the My Pictures folder on the computer by clicking on the corresponding icon on the menu that pops up.

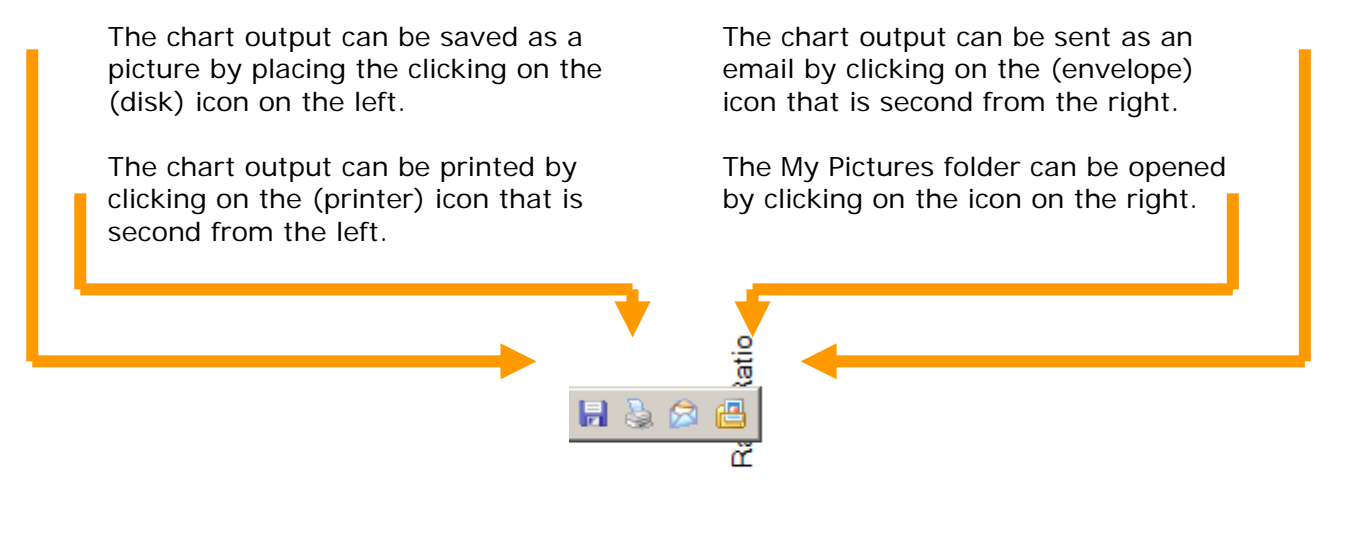

# **Standardised Admission rate ratio - comparison by geographical areas by selected group (Victoria = 1) PCP Rate Ratio** Rate Ratio Rate Ratio Rate Ratio (Lower limit of 95% CI) (Upper limit of 95% CI) Rate Ratio Wimmera 1.36 1.27 1.45 Grampians/Pyrenees 1.43 1.33 1.23 1.43 Northern Mallee 1.26 1.18 1.34  $\textsf{Camparse} \quad \textcolor{red}{\mathsf{Camparse}} \quad \textcolor{red}{\mathsf{1.33} \quad \textcolor{red}{\mathsf{1.14} \quad \textcolor{blue}{\mathsf{1.14} \quad \textcolor{blue}{\mathsf{1.133}}} \quad \textcolor{red}{\mathsf{1.14} \quad \textcolor{blue}{\mathsf{1.14} \quad \textcolor{blue}{\mathsf{1.133}}} \quad \textcolor{red}{\mathsf{1.14} \quad \textcolor{blue}{\mathsf{1.133}}} \quad \textcolor{red}{\mathsf{1.133}} \quad \textcolor{red}{\mathsf{1.14} \quad \textcolor{red$ South West 1.28 1.29 **Southern Mallee 1.25 1.25 1.08 1.25 1.25 1.26 1.08 1.25 1.25 1.25 1.25 1.26 1.26 1.26 1.25 1.25 1.25 1.25 1.25** Brimbank/Melton 1.16 1.12 1.20  $\text{Wellington} \quad \text{1.14} \quad \text{1.06} \quad \text{1.23}$ Central West Gippsland 1.13 1.13 1.08 1.18 Central Highlands 1.17 1.12 1.08 1.17 West Bay 1.11 1.08 1.14 Goulburn Valley 1.10 1.04 1.15 Frankston/Mornington Peninsula 1.08 1.08 1.05 1.12 Southern Grampians/Glenelg 1.06 1.06 0.98 1.15 Outer East Health and Community Support Alliance 1.06 1.03 1.09 1.09 Central Hume 1.12 Lower Hume 1.13 South East 1.05 1.02 1.07 Hume/Moreland 1.02 0.99 1.05 Banyule/Nillumbik 1.00 0.97 1.04 South Coast Health Services Consortium 1.00 0.93 1.07 Mooney Valley/Melbourne 1.00 and 1.00 to 1.00 and 1.00 and 1.00 and 1.00 and 1.00 and 1.00 and 1.00 and 1.00 and 1.00 and 1.00 and 1.00 and 1.00 and 1.00 and 1.00 and 1.00 and 1.00 and 1.00 and 1.00 and 1.00 and 1.00 and 1 Bendigo/Loddon 0.96 0.92 1.01 Inner South East Partnership in Community and Health 0.96 0.93 0.98 0.98 Central Victorian Health Victorian Alliance 0.93 0.87 0.99 East Gippsland 1.00 North Central Metropolitan and the contract of the contract of the contract of the contract of the contract of the contract of the contract of the contract of the contract of the contract of the contract of the contract of Barwon Primary Care Forum and the contract of the contract of the contract of the contract of the contract of the contract of the contract of the contract of the contract of the contract of the contract of the contract of Kingston/Bayside 2.000 0.89 0.89 0.86 0.92 Inner East 0.86 0.84 0.88 Upper Hume 0.65 0.60 0.71

#### **Table output: Selected ACSC admission rate ratio report**

'Helpful notes' about the ACSCs admission statistics are displayed beneath the output table (if the user has not selected the option "**DO NOT display Helpful notes**" on the menu screen. The notes will be similar to or identical with those shown for the first ACSC report type discussed.

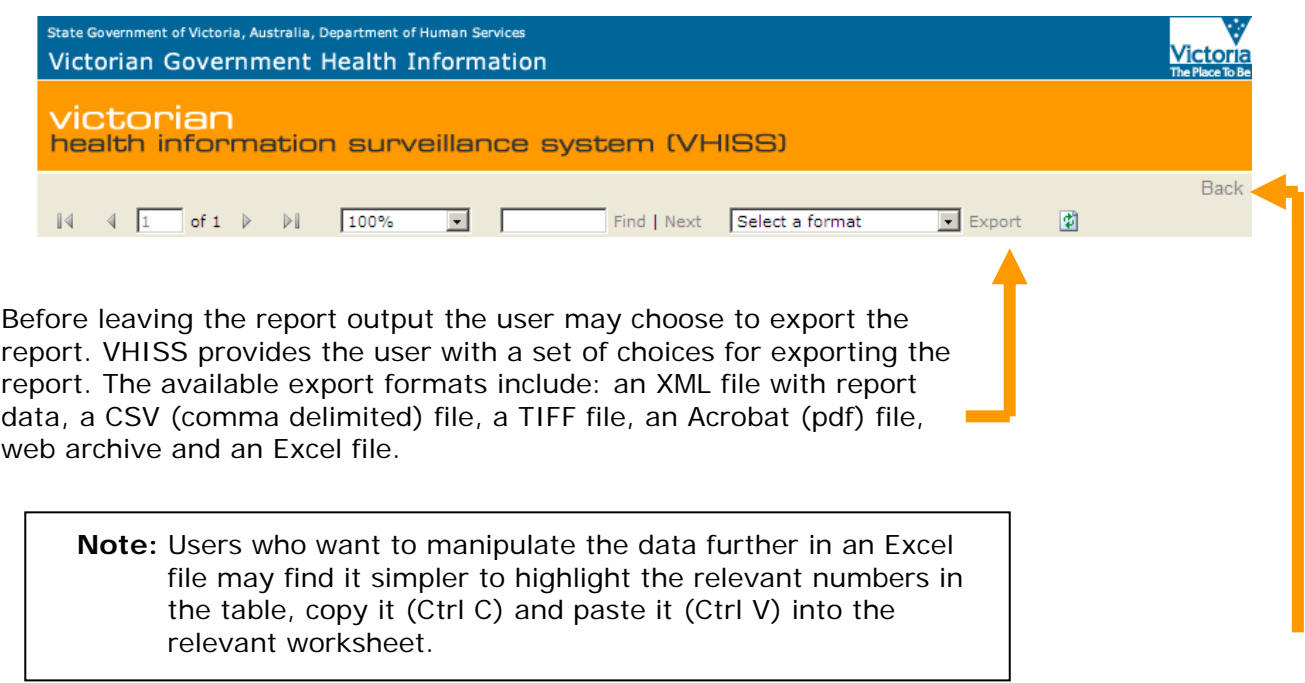

To return to the report menu in order to generate further reports click on the **Back** button at the top of the screen with the report output. Clicking on **Reset** on the report menu will allow the user to re–specify report requirements.